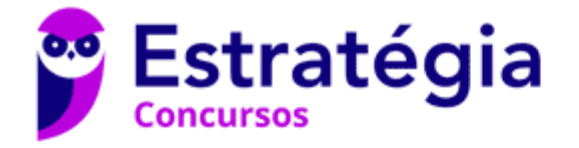

# **Aula 00**

Passo Estratégico de Noções de Informática p/ TCDF (Técnico de Administração Pública) - 2020

Autor: **Thiago Rodrigues Cavalcanti**

19 de Maio de 2020

# NOÇÕES DE SISTEMA OPERACIONAL (AMBIENTES LINUX E WINDOWS)

#### **Sumário**

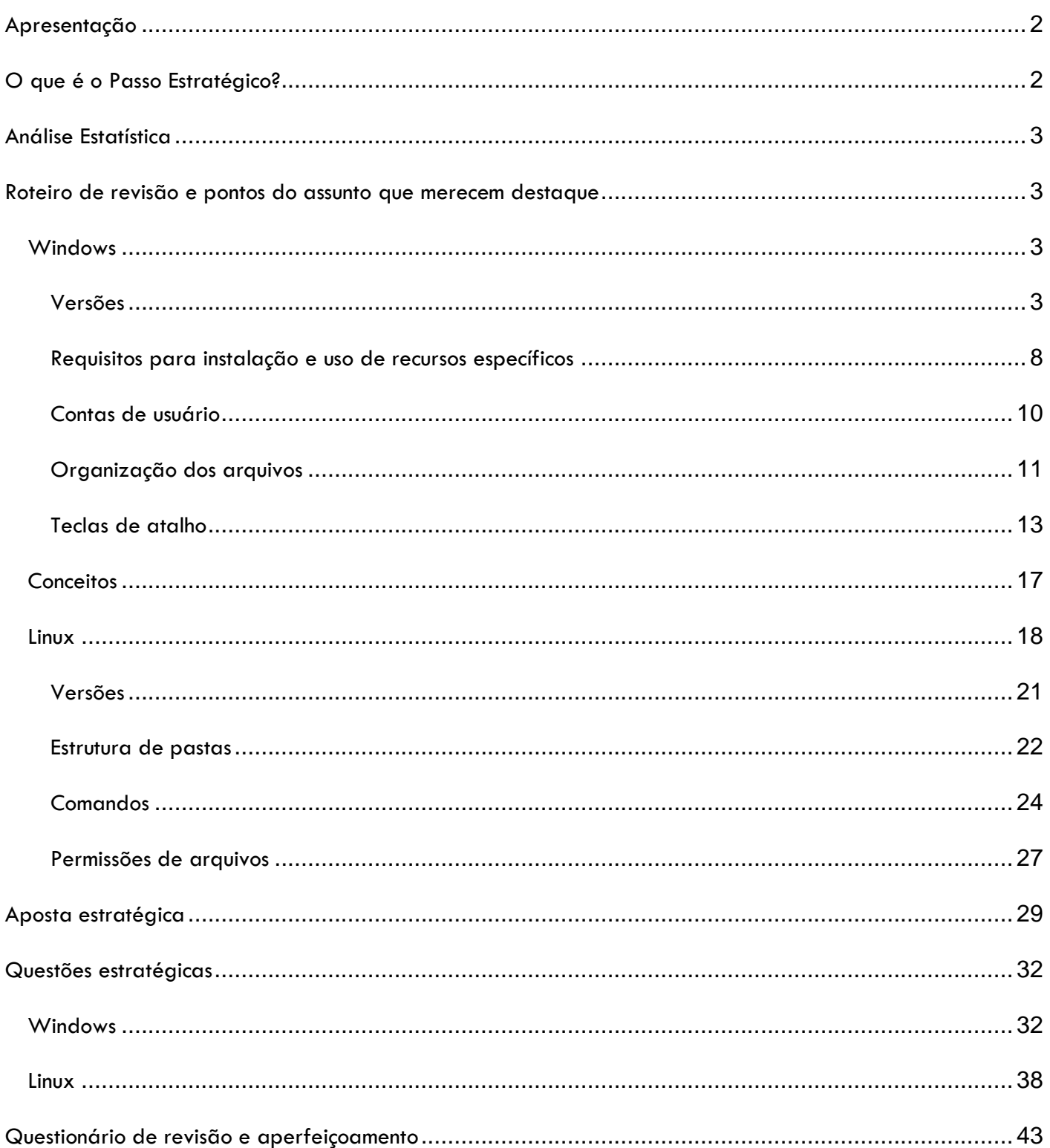

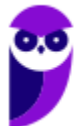

Passo Estratégico de Noções de Informática p/ TCDF (Técnico de Administração Pública) - 2020 www.estrategiaconcursos.com.br

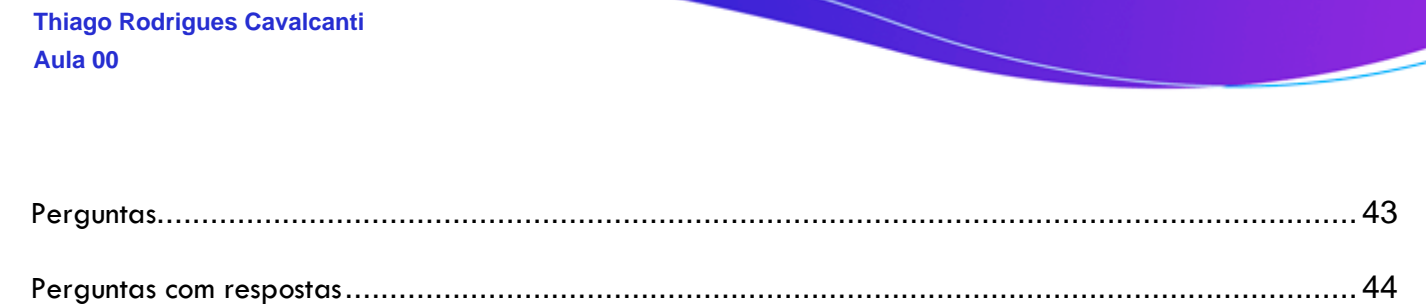

# **APRESENTAÇÃO**

Olá Senhoras e Senhores,

Eu me chamo Thiago Cavalcanti. Sou funcionário do Banco Central do Brasil, passei no concurso em 2010 para Analista de Tecnologia da Informação (TI). Atualmente estou de licença, cursando doutorado em economia na UnB. Também trabalho como professor de TI no Estratégia e sou o analista do Passo Estratégico de Informática.

Tenho graduação em Ciência da Computação pela UFPE e mestrado em Engenharia de Software. Já fui aprovado em diversos concursos tais como ANAC, BNDES, TCE-RN, INFRAERO e, claro, Banco Central. A minha trajetória como concurseiro durou pouco mais de dois anos. Neste intervalo, aprendi muito e vou tentar passar um pouco desta minha experiência ao longo deste curso.

# **O QUE É O PASSO ESTRATÉGICO?**

O Passo Estratégico é um material escrito e enxuto que possui dois objetivos principais:

a) orientar revisões eficientes;

b) destacar os pontos mais importantes e prováveis de serem cobrados em prova.

Assim, o Passo Estratégico pode ser utilizado tanto para **turbinar as revisões dos alunos mais adiantados nas matérias, quanto para maximizar o resultado na reta final de estudos por parte dos alunos que não conseguirão estudar todo o conteúdo do curso regular.**

Em ambas as formas de utilização, como regra, **o aluno precisa utilizar o Passo Estratégico em conjunto com um curso regular completo.**

Isso porque nossa didática é direcionada ao aluno que já possui uma base do conteúdo.

Assim, se você vai utilizar o Passo Estratégico:

a) **como método de revisão**, você precisará de seu curso completo para realizar as leituras indicadas no próprio Passo Estratégico, em complemento ao conteúdo entregue diretamente em nossos relatórios;

b) **como material de reta final**, você precisará de seu curso completo para buscar maiores esclarecimentos sobre alguns pontos do conteúdo que, em nosso relatório, foram eventualmente expostos utilizando uma didática mais avançada que a sua capacidade de compreensão.

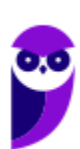

# **Seu cantinho de estudos famoso!**

Poste uma foto do seu cantinho de estudos nos stories do Instagram e nos marque:

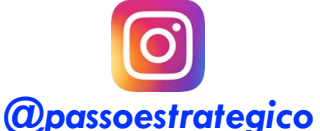

Vamos repostar sua foto no nosso perfil para que ele fique famoso entre milhares de concurseiros!

# **ANÁLISE ESTATÍSTICA**

A análise estatística estará disponível a partir da próxima aula.

# **ROTEIRO DE REVISÃO E PONTOS DO ASSUNTO QUE MERECEM DESTAQUE**

*A ideia desta seção é apresentar um roteiro para que você realize uma revisão completa do assunto e, ao mesmo tempo, destacar aspectos do conteúdo que merecem atenção.*

Para revisar e ficar bem preparado no assunto, você precisa, basicamente, seguir os passos a seguir:

# Windows

Antes de apresentar as versões 7 e 10 do Windows, a Microsoft colocou no mercado várias versões do sistema. A primeira versão do Windows é a 1.0 que foi anunciada em 1983, contudo o lançamento, devido a diversos atrasos no projeto, aconteceu de fato em 1985.

As primeiras versões não passavam de uma interface gráfica para o verdadeiro sistema operacional que estava escondido: o MS-DOS. A evolução do sistema passou por diversas versões: Windows 1, Windows 2, Windows 3, Windows 3.1, Windows NT, Windows 95, Windows 98, Windows ME, Windows 2000, Windows XP, Windows Vista, Windows 7, Windows 8, Windows 8.1 e Windows 10.

O Windows 7, segue o mesmo foco dado pela Microsoft para as versões anteriores, um Sistema Operacional desenvolvido para uso em computadores pessoais (domésticos, empresariais e notebooks). No Windows 8 e 8.1 este foco foi dividido entre computadores pessoais, tablets e computadores híbridos compatíveis com telas sensíveis ao toque. O Windows 10 tem como objetivo unificar a plataforma em todos os tipos de dispositivos, apesar do enfoque especial nos desktops.

## Versões

j

**Windows 7**

O Windows 7 foi lançado em 22 de julho de 2009 em 6 edições: Starter, Home Basic, Home Premium, Professional, Enterprise e Ultimate.

A edição **Starter Edition** é a mais limitada. Ela permite executar apenas três programas ao mesmo tempo, não traz a interface "Aero" e não possui versões em 64 bits, apenas 32 bits. Além disso, o usuário não pode alterar o papel de parede e o estilo visual.

A edição **Home Basic** foi projetada para os chamados países em desenvolvimento como Brasil, China, Colômbia, Filipinas, Índia, México e vários outros. Ela traz melhorias nos gráficos, mesmo não contando com a inclusão do Aero e a opção de compartilhamento de conexão de Internet. Devido ao projeto para países em desenvolvimento, esta versão possui uma restrição geográfica de ativação, só podendo ser registrada dentro de certas regiões ou países definidos pela Microsoft.

A edição **Home Premium** é a mais completa para os usuários domésticos. Entre as funções adicionais estão a interface Aero Glass, a Touch Windows, que permite o uso da tela Touch Screen (tela sensível ao toque) quando o hardware possui esta opção, e o Aero Background, que realiza a troca do papel de parede automaticamente em um intervalo de tempo pré-determinado. Além desses recursos, também foi incluído o Mobility Center, o Windows Media Center, o Grupo Doméstico.

A edição **Professional** fornece recursos como Encrypting File System, modo de apresentação, políticas de restrição de software e o Modo Windows XP. O Modo XP, permite a instalação e execução de aplicativos desenvolvidos para o Windows XP, sendo uma ótima opção quando o assunto é compatibilidade. Ela é destinada a usuários avançados e pequenas empresas.

A edição **Enterprise** é voltada para as empresas de médio e grande porte, sendo necessário o contato com representantes oficiais da Microsoft para aquisição. Nesta edição o sistema de segurança e as ferramentas de criptografia de dados são aprimorados para assegurar o sigilo de informações importantes.

A edição **Ultimate** é a mais completa, contando com os recursos das versões anteriores e ainda com a possibilidade de alterar o idioma do sistema em 35 línguas.

Abaixo temos uma tabela com os recursos lançados no Windows 7, mostrando em qual edição eles estão presentes.

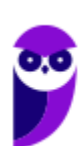

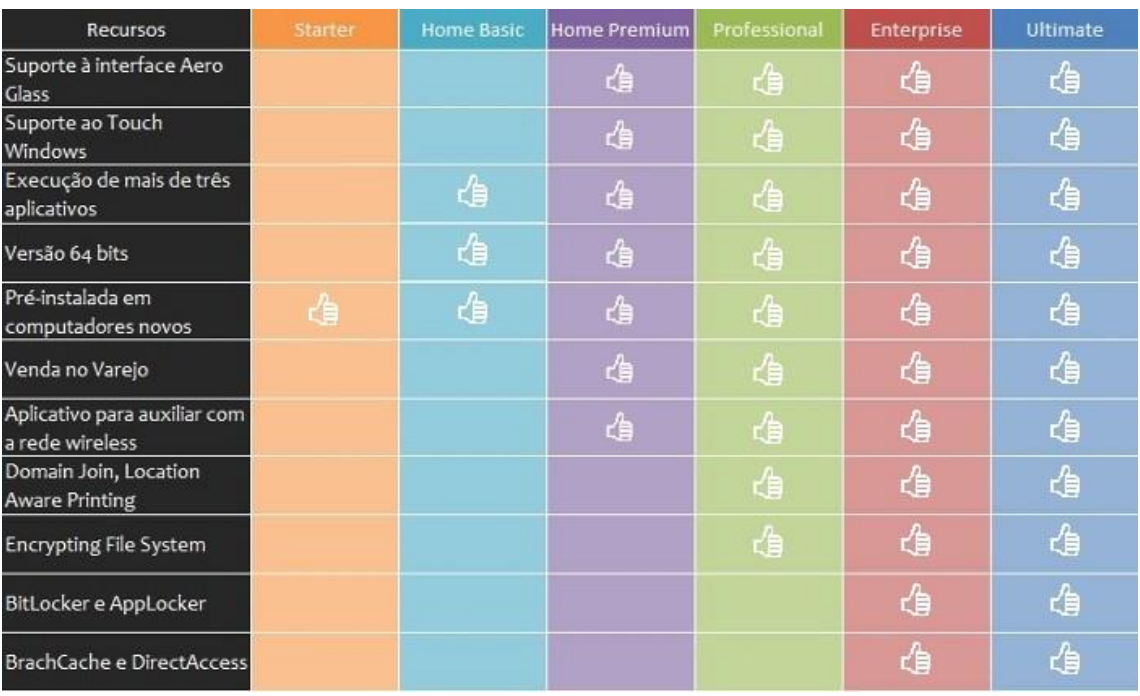

#### **Windows 10**

O Windows 10 é a versão mais nova do sistema operacional da Microsoft. Ele foi lançado em 29 de julho de 2015 e apresenta 7 edições: Home, Pro, Education, Enterprise, Mobile, Mobile Enterprise e IoT Core.

A edição **Home** é a mais simples, destinada aos usuários domésticos que utilizam PCs, notebooks, tablets e dispositivos 2 em 1.

Foi disponibilizada gratuitamente em formato de atualização (durante o primeiro ano de lançamento) para usuários das versões 7 e 8.1.

Conta com a maioria das funcionalidades apresentadas para o Windows 10:

- Cortana como assistente pessoal (em mercados selecionados)
- Navegador padrão Microsoft Edge
- O recurso Continuum para os aparelhos compatíveis
- Windows Hello (reconhecimento facial, íris e digitais para autenticação)
- Streaming de jogos do Xbox One
- Alguns dos primeiros apps universais, como Photos, Maps, Mail, Calendar, Music e Vídeo.

A edição **Pro**, assim como a Home, também é destinada para os PCs, notebooks, tablets e dispositivos 2 em 1. Esta é a versão mais completa do Windows 10 e é a recomendada para pequenas empresas, graças aos seus recursos de segurança digital, suporte remoto, produtividade e uso de sistemas baseados na nuvem.

As funcionalidades importantes desta edição são:

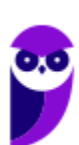

**Bitlocker** – recurso que oferece a possibilidade de criptografar o disco rígido do computador com a finalidade de fornecer mais segurança aos dados.

**Conexão de área de trabalho remota** – permitindo que o computador seja acessado e controlado remotamente. Imagine que você consegue acessar o computador do seu concorrente, a partir da sua máquina, e ver o que ele está estudando neste momento. Além disso, ao movimentar o mouse e o teclado, você estará manipulando o computador dele.

**Máquinas virtuais** – Um software de ambiente computacional em que um sistema operacional ou programa pode ser instalado e executado dentro de outro sistema operacional. De maneira mais simplificada, podemos dizer que a máquina virtual funciona como um "computador dentro do computador".

**Ingresso em domínio (rede corporativa)** – Domínio é um agrupamento lógico de computadores em rede que compartilham recursos em um banco de dados de segurança comum, onde a administração e autenticação são centralizadas. Existe um diretório onde todas as contas de usuário são armazenadas, este banco é chamado de **Active Directory** e um usuário precisa somente de uma conta para ter acesso ao mesmo e obter recursos compartilhados no domínio. Os domínios apresentam grande facilidade de administração e controle, e são expansíveis (escaláveis), podendo suportar desde pequenos grupos até milhares de estações.

Essas duas edições são as principais no contexto de concursos públicos, agora vejamos algumas características das demais edições.

**Mobile**: Essa é a edição do Windows 10 destinada a aparelhos móveis, que engloba os dispositivos de tela pequena e sensíveis ao toque, como smartphones e tablets.

**Enterprise**: Essa edição é construída sobre o Windows 10 Pro e é destinada ao mercado corporativo. Conta com recursos de segurança digital que são prioridade para perfis corporativos. Possui como característica de **licenciamento por volume (unidade)**.

**Education**: Construído sobre o Windows 10 Enterprise, a edição Education é destinada a atender as necessidades do ambiente educacional. Os funcionários, administradores, professores e estudantes poderão aproveitar os recursos. Possui seu método de distribuição baseado em um licenciamento acadêmico. Lembro que o Centro de Informática da UFPE disponibilizava por meio do programa de licenciamento acadêmico o sistema operacional para os alunos, professores e funcionários.

**Mobile Enterprise**: Projetado para smartphones e tablets do setor corporativo.

**IoT Core**: Claro que a Microsoft não deixaria de pensar no setor de IoT (*Internet of Things*, ou internet das coisas), que está em forte crescimento e disseminação no mercado nos últimos anos. Trata-se da intenção de interligar todos os dispositivos à rede e coordenar a utilização dos mesmos. Um exemplo interessante seria sua máquina de fazer pão, você pode programar para enviar uma mensagem do seu celular para a máquina que prepara seu pão e deixa quentinho para o momento que você chegar em casa.

#### **Novidades do Windows 10**

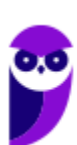

A Microsoft na versão mais nova do Windows, a 10, apresenta algumas novidades para melhorar a interação com o usuário e trazer mais segurança no acesso ao sistema. Já apresentamos algumas dessas funcionalidades anteriormente. Vamos revisar esses conceitos abaixo e apresentar outras novidades que foram implementadas:

- **Plataforma unificada** permite que o mesmo Windows 10 utilizado em computadores seja usado em tablets, smartphones e outros aparelhos.
- **Assistente pessoal** A Cortana é acionada por voz ou texto na barra de tarefas, ao lado do menu Iniciar. Apresenta informações relacionadas ao clima e localização, pode mostrar lembretes, além de selecionar notícias baseadas em preferências do usuário. A figura abaixo apresenta a logo do assistente.

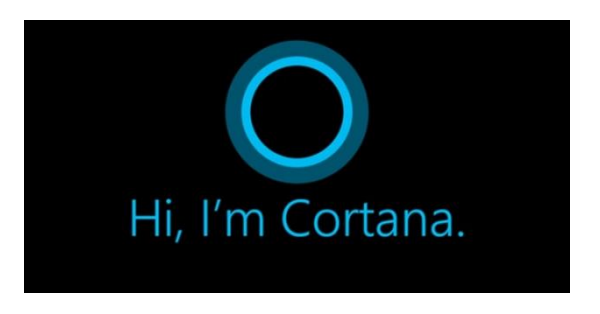

- **Central de ações** este recurso permite acesso rápido ao modo tablet, bluetooth, wi-fi, brilho da tela, modo avião, modo noturno, notas e configurações.
- **Áreas de trabalho virtuais** a partir do botão "Task view" na barra de tarefas podem ser criadas áreas de trabalho virtuais, que terão seus apps e widgets próprios, como páginas de um smartphone.
- **Microsoft Edge** em substituição ao Internet Explorer, a Microsoft desenvolveu um novo navegador nativo para o Windows 10. O programa tem como características a leveza, a rapidez e o layout baseado em padrões da web. Outro ponto interessante é que o Edge é o leitor de pdf padrão do Windows. Vejamos na figura abaixo a interface padrão da ferramenta.

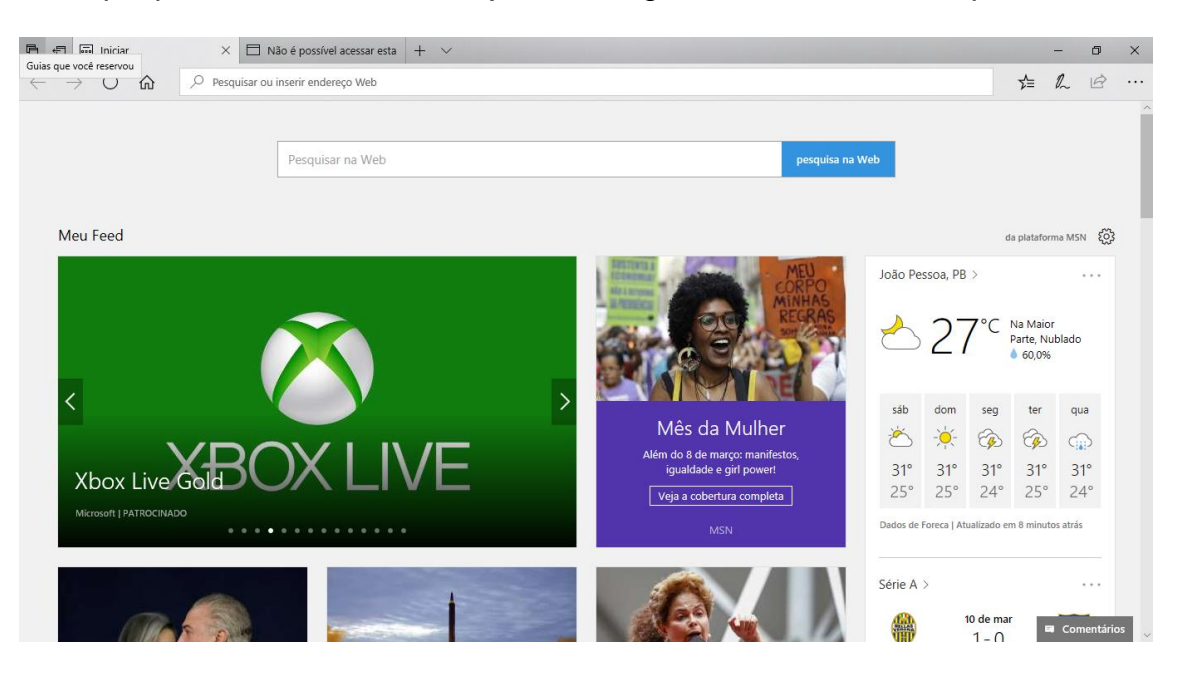

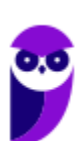

- **Continuum** esta funcionalidade permite que smartphones compatíveis com a tecnologia possam se conectar a um monitor e trabalhar através dele como se estivesse em um computador. O Microsoft Continuum permite que a transição entre o uso de um dispositivo mobile e uma experiência de desktop seja feita de forma fluida, direta e intuitiva.
- **Windows Hello** novo sistema de segurança digital para autenticação nas plataformas da Microsoft. O sistema inclui métodos de reconhecimento por digitais, rosto e íris. O Windows Hello é uma maneira mais pessoal de entrar em seus dispositivos Windows 10. Basta seu olhar ou um toque. Você receberá segurança de nível empresarial sem precisar digitar uma senha. Veja na figura acima uma ideia da verificação facial oferecida pelo Hello.

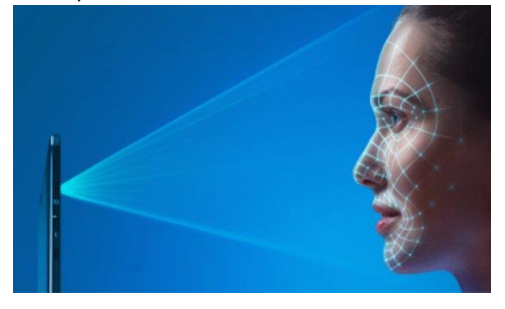

## Requisitos para instalação e uso de recursos específicos

#### De acordo com a Microsoft, para instalar e executar o Windows 7 é necessário:

- Processador de 32 bits (x86) ou 64 bits (x64) de 1 GHz ou superior
- 1 GB de RAM (32 bits) ou 2 GB de RAM (64 bits)
- 16 GB (32 bits) ou 20 GB (64 bits) de espaço em disco disponível
- Dispositivo gráfico DirectX 9 com driver WDDM 1.0 ou superior

Para o uso de determinados recursos ainda é necessário:

- Acesso à Internet
- Dependendo da resolução, a reprodução de vídeo pode exigir mais memória e hardware gráfico avançado
- Alguns jogos e programas poderão exigir uma placa gráfica compatível com DirectX 10 ou posterior para obter o desempenho ideal
- Para algumas funções do Windows Media Center, podem ser necessários um sintonizador de TV e outro hardware
- O Windows Touch e os Tablet PCs exigem hardware específico
- O Grupo Doméstico exige uma rede e computadores com o Windows 7
- A criação de DVDs/CDs requer uma unidade óptica compatível
- O BitLocker exige o TPM (Trusted Platform Module) 1.2
- O BitLocker To Go exige um pen drive
- O Modo Windows XP requer 1 GB de RAM e 15 GB de espaço em disco disponível adicionais.
- Música e sons exigem uma saída de áudio

Além deste pré-requisitos mínimos, as funcionalidades e os elementos gráficos do produto poderão variar de acordo com a configuração do sistema. Alguns recursos podem exigir hardware avançado ou adicional.

#### O Windows 10 também possui pré-requisitos semelhantes:

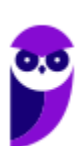

- Processador de 1 gigahertz (GHz) ou mais rápido ou SoC (System on a Chip Sistema em um Chip. Um único chip é capaz de conter processador, memória e até placa de vídeo).
- Memória RAM de 1 gigabyte (GB) para versão 32 bits e 2 gigabytes (GB) para versão 64 bits.
- Espaço em disco rígido (HD) de 16 gigabytes (GB) para versão 32 bits e 20 gigabytes (GB) para versão 64 bits.
- Placa gráfica (vídeo) com suporte a DirectX9 ou posterior com driver WDDM 1.0.
- Tela com resolução mínima de 800x600 pixels.

Da mesma forma, o uso de determinados recursos exige requisitos específicos:

- O reconhecimento de voz varia de acordo com o microfone do dispositivo. Para melhorar a experiência de fala, você precisará dos seguintes itens:
	- Grupo de microfones de alta fidelidade.
	- Driver de hardware com a geometria do conjunto de microfones exposta.
- Para o Windows Hello é necessária uma câmera com iluminação infravermelho especializada em reconhecimento facial ou um leitor de impressão digital que dê suporte ao Windows Biometric Framework.
- A autenticação de dois fatores / em duas etapas, requer o uso de um PIN, Biometria (leitor de impressão digital ou câmera com iluminação infravermelho) ou um telefone com recursos de Wi-Fi ou Bluetooth.
- O recurso de toque, precisa de um tablet ou um monitor que dê suporte a multitoque.
- Para alguns recursos é necessário ter uma conta da Microsoft.
- O Logon Seguro (Ctrl + Alt + Del) em tablets sem um teclado funciona apenas em tablets com o botão Windows, pois a combinação de teclas em um tablet feita da seguinte forma: o botão Windows + botão de energia.
- Alguns jogos e programas podem exigir uma placa gráfica compatível com DirectX 10 ou posterior para proporcionar o desempenho ideal.
- O recurso BitLocker To Go exige um pen drive.
- O BitLocker exige o TPM (Trusted Platform Module) 1.2, o TPM 2.0 ou um pen drive. Em computação, Trusted Platform Module (TPM) é tanto o nome dado a uma especificação publicada que detalha as características de um criptoprocessador seguro, capaz de armazenar chaves criptográficas que protejam informações, quanto o nome genérico de implementações desta especificação, frequentemente denominadas de "chip TPM" ou "TPM Security Device" (Dell). A especificação TPM é obra do Trusted Computing Group.
- O Hyper-V Client exige um sistema de 64 bits com recursos de SLAT (conversão de endereço de segundo nível) e 2 GB adicionais de RAM. Para conhecimento, a função do Hyper-V permite criar e gerenciar um ambiente de computação virtualizado, usando a tecnologia de virtualização interna do Windows Server.
- O recurso Miracast exige uma placa de vídeo que dê suporte a WDDM (Windows Display Driver Model) 1.3 e um adaptador Wi-Fi que dê suporte a Wi-Fi Direct. Esclarecendo, o Miracast é uma tecnologia sem fio que o computador pode usar para projetar sua tela em televisões, projetores e media players de streaming compatíveis com Miracast. Você pode usá-la para compartilhar suas tarefas no computador, fazer uma apresentação de slides ou até

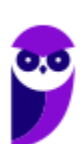

jogar seu jogo favorito em uma tela maior. É semelhante ao Chromecast. Veja imagem do Miracast na figura.

- O recurso Wi-Fi Direct Printing requer um adaptador Wi-Fi que dê suporte a Wi-Fi Direct e um dispositivo que dê suporte a Wi-Fi Direct Printing. Esse recurso serve para configurar e utilizar a impressora sem utilização de cabos.
- O recurso InstantGo funciona apenas com computadores projetados para Modo de Espera Conectado. O InstantGo liga instantaneamente e mantêm os blocos e outros serviços online atualizados.
- A criptografia de dispositivo requer um computador com InstantGo e TPM 2.0.

## Contas de usuário

Nos sistemas operacionais Windows, o tipo de conta de usuário controla quais tarefas você pode executar no seu computador, em alguns casos pode ser necessário direitos administrativos para executar algumas tarefas ou usar alguns aplicativos.

O Windows 7 oferece três tipos de contas de usuário:

- **Administradores** Os administradores têm a liberdade de instalar ou desinstalar softwares no seu computador, criar contas de usuário, alterar senhas, fazer alterações para os outros usuários e para o acesso geral do computador.
- **Usuários Padrão** Esse tipo de conta permite acesso a maioria dos programas, mas sem a possibilidade de fazer alterações. Também não é permitido fazer configurações que afetam outros usuários do computador.
- **Convidado** Esse usuário possui permissões bem limitadas, não podendo acessar arquivos e pastas dos demais usuários, nem pode instalar programas.

O Windows 10 oferece dois tipos de contas de usuário:

- **Administradores** Os administradores têm a liberdade de instalar ou desinstalar softwares no seu computador, criar contas de usuário, alterar senhas, fazer alterações para os outros usuários e para o acesso geral do computador.
- **Usuários Padrão** Esse tipo de conta permite acesso a maioria dos programas, mas sem a possibilidade de fazer alterações. Também não é permitido fazer configurações que afetam outros usuários do computador.

Apesar de permitir usuários do tipo administrador, a conta de "Administrador" interna fica, por padrão, desabilitada.

Existem duas formas para adicionar uma nova conta no Windows 10. A primeira é ter uma conta na Microsoft, onde através do e-mail ou do número de telefone o Windows será associado a esta conta. A outra é ignorando esta associação e criando um usuário local, como funcionava no Windows 7.

A partir do Windows 7 a Microsoft agregou um recurso chamado Controle de Conta de Usuário (UAC). Ele é um recurso que ajuda a impedir alterações não autorizadas no computador. O UAC faz isso solicitando a você a permissão ou uma senha de administrador antes de executar ações

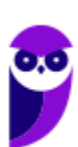

que possam afetar o funcionamento do computador ou alterar as configurações que afetem outros usuários.

Quando uma permissão ou senha é necessária para concluir uma tarefa, o UAC o notifica com uma das seguintes mensagens:

1ª. **O Windows precisa da sua permissão para continuar**. Uma função ou programa do Windows que pode afetar outros usuários deste computador precisa da sua permissão para iniciar. Verifique o nome da ação para garantir se é uma função ou um programa que você deseja executar.

2ª. **Um programa precisa da sua permissão para continuar**. Um programa que não faz parte do Windows precisa da sua permissão para iniciar. Ele tem uma assinatura digital válida indicando seu nome e editor, o que ajuda a garantir que o programa é realmente o que afirma ser. Verifique se este é o programa que você pretendia executar.

3ª. **Um programa não identificado deseja ter acesso ao seu computador**. Um programa não identificado é aquele que não tem uma assinatura digital válida de seu editor, para garantir que ele seja o que afirma ser. Isso não indica necessariamente um software mal-intencionado, pois muitos programas legítimos mais antigos não têm assinaturas. No entanto, tenha muito cuidado e só permita a execução do programa se ele foi obtido de uma fonte confiável, como o CD original ou o site do editor.

4ª. **Este programa foi bloqueado**. Este é um programa cuja execução o seu administrador bloqueou especificamente no computador. Para executá-lo, é necessário contatar o administrador e solicitar que ele o desbloqueie.

## Organização dos arquivos

A partir do Windows 7 a Microsoft alterou o nome de algumas pastas e criou novas pastas padrão. Abaixo iremos destacar estas pastas e os arquivos que estão dentro delas.

#### **Usuários**

A pasta "Documents and settings" passou a se chamar "Usuários". Esta pasta contém todos os diretórios das contas de usuários que foram criadas.

Ao acessar a pasta de um usuário encontramos as pastas padrão para **músicas, imagens, vídeos, documentos e downloads**, além da pasta **área de trabalho**, onde ficam guardados todos os atalhos e arquivos que estão fixados na área de trabalho.

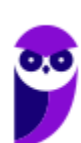

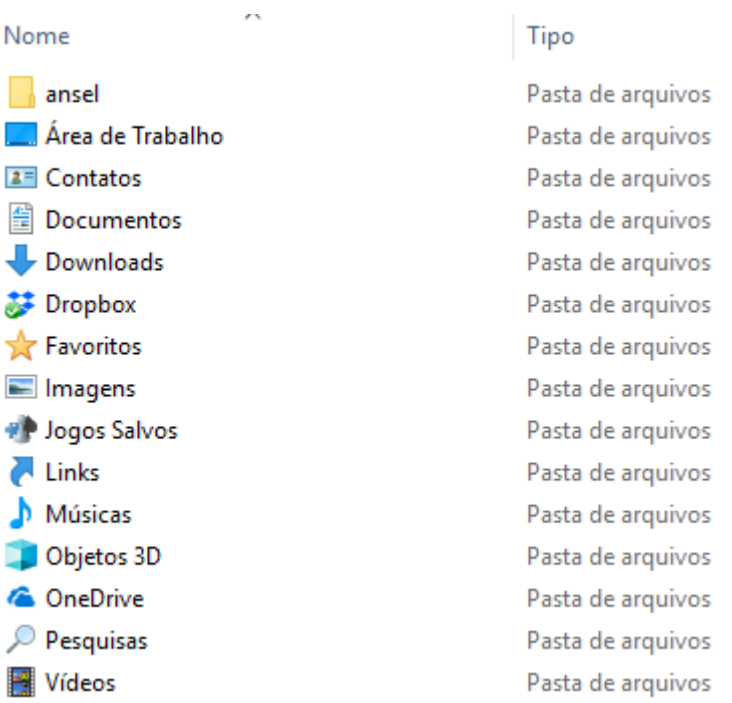

#### **Arquivos de Programas (Program Files)**

Nesta pasta ficam instalados por padrão todos os programas instalados no computador e os arquivos necessários para o seu funcionamento.

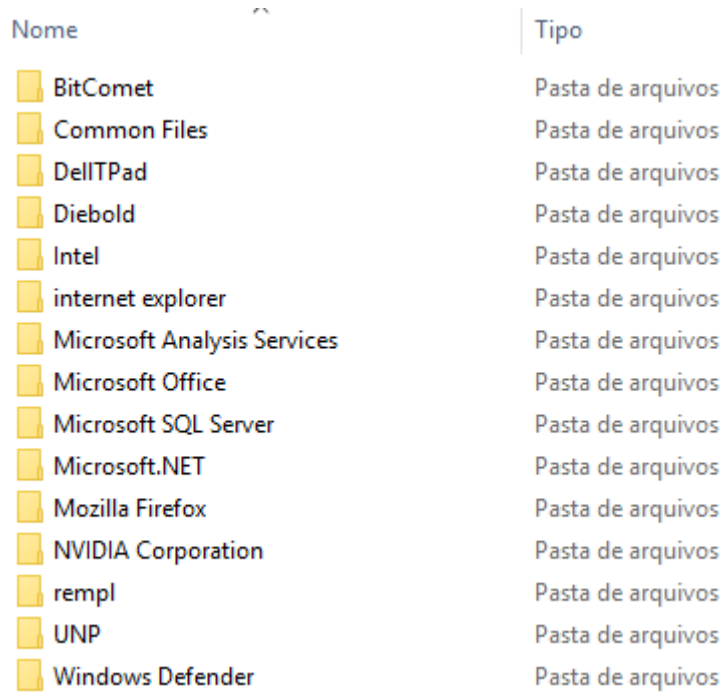

#### **Windows**

Nesta pasta encontramos toda a estrutura do sistema operacional, desde a instalação, configuração e atualizações.

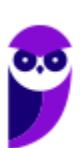

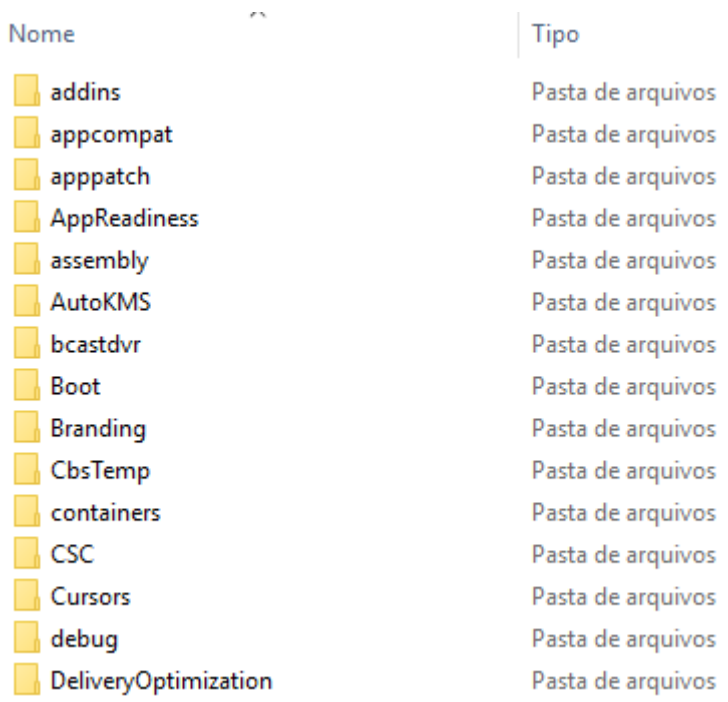

## Teclas de atalho

No Windows existem teclas de atalho geral, combinadas com a WINKEY (**19**), ou específicas para cada programa.

#### **Teclas de atalho geral (Windows 7):**

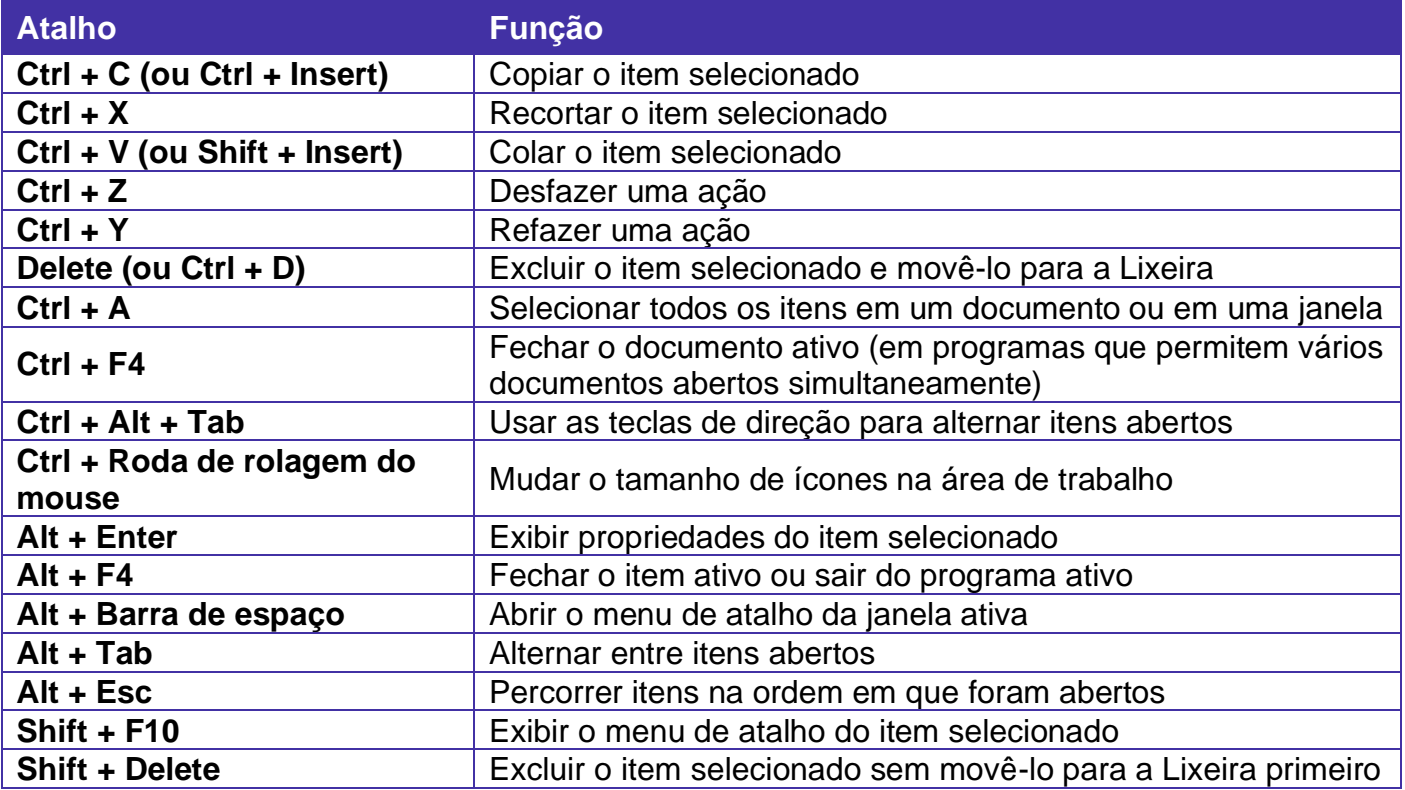

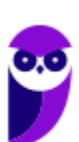

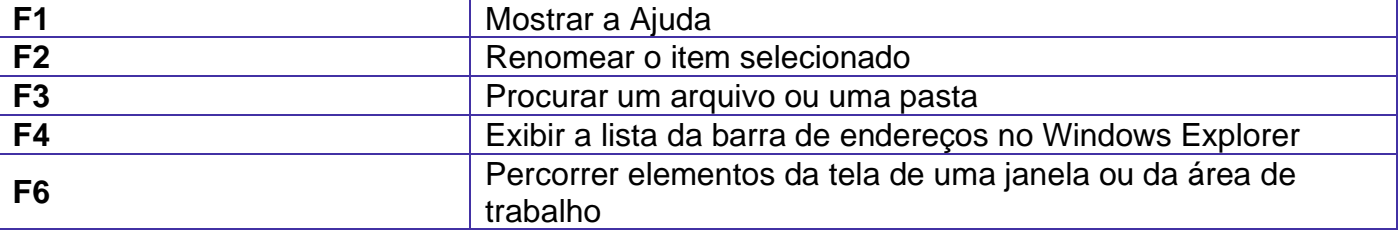

#### **Teclas de atalho geral (Windows 10):**

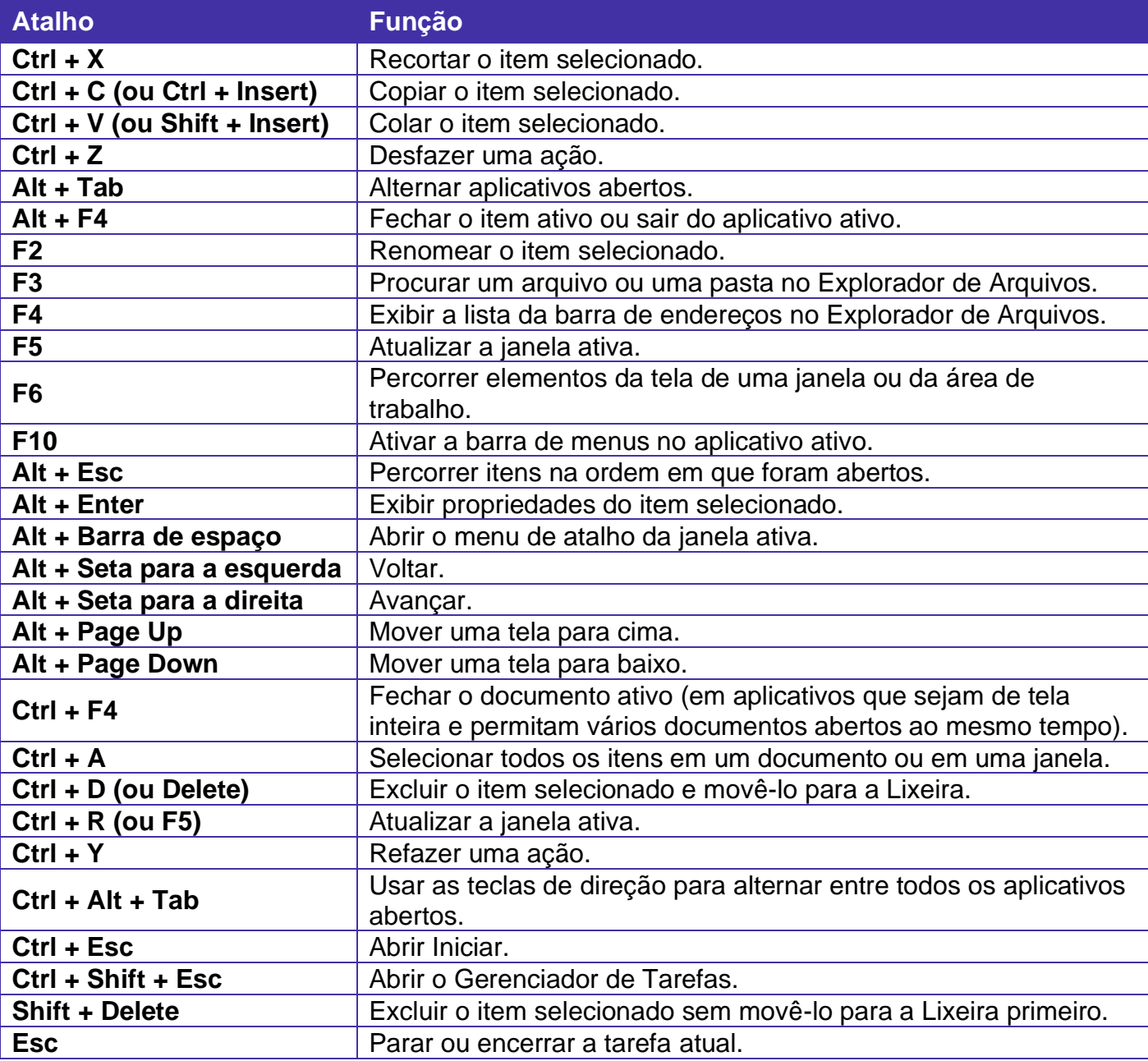

# **Combinadas com a WINKEY ( ) – Windows 7:**

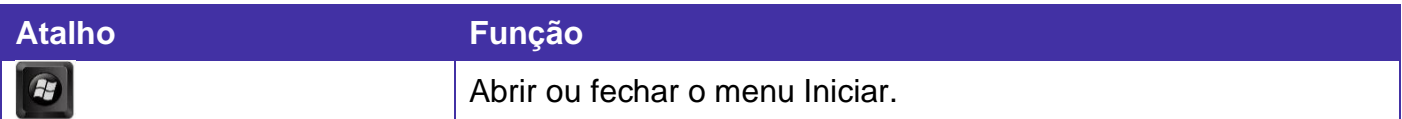

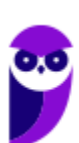

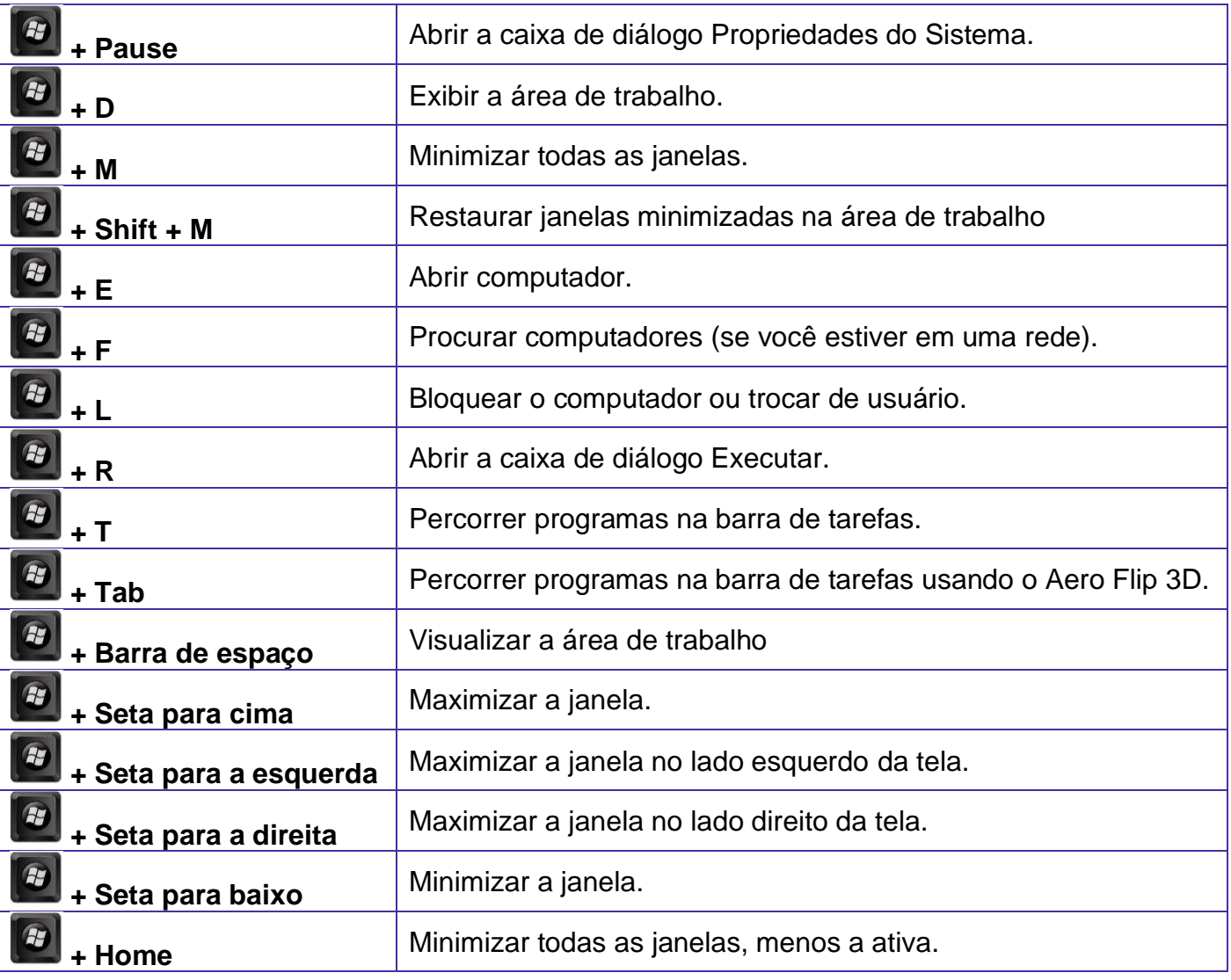

**Combinadas com a WINKEY (**  $\bullet$  ) – Windows 10:

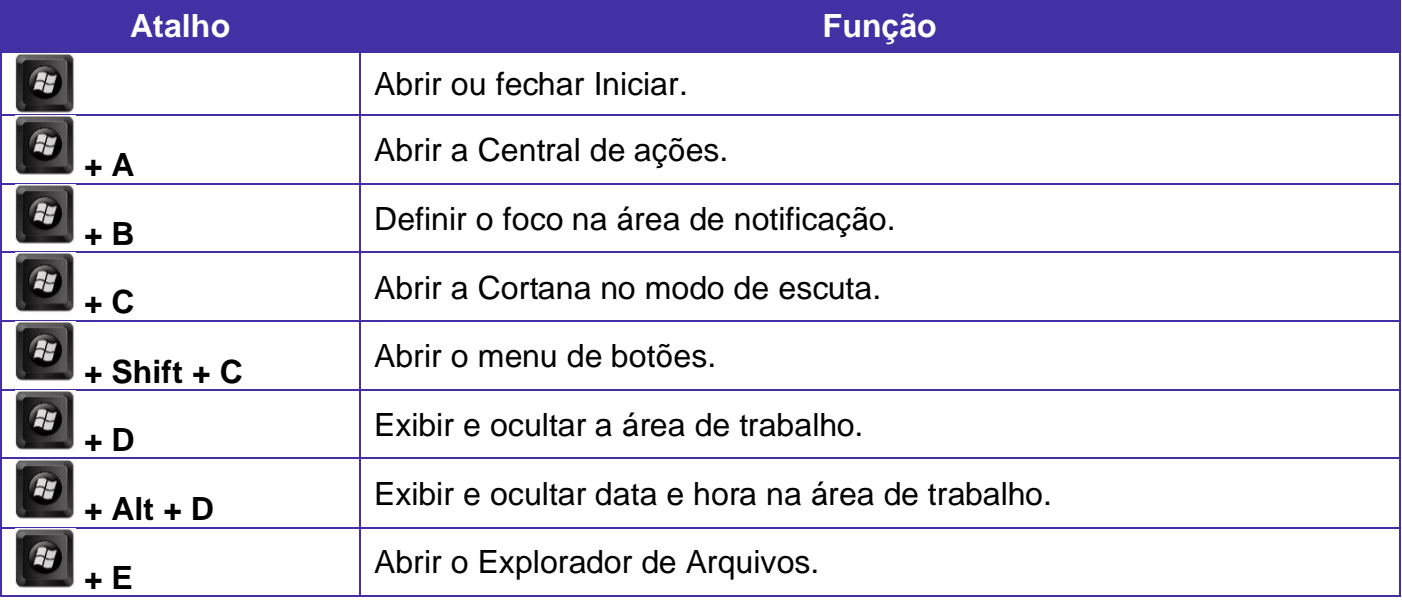

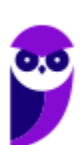

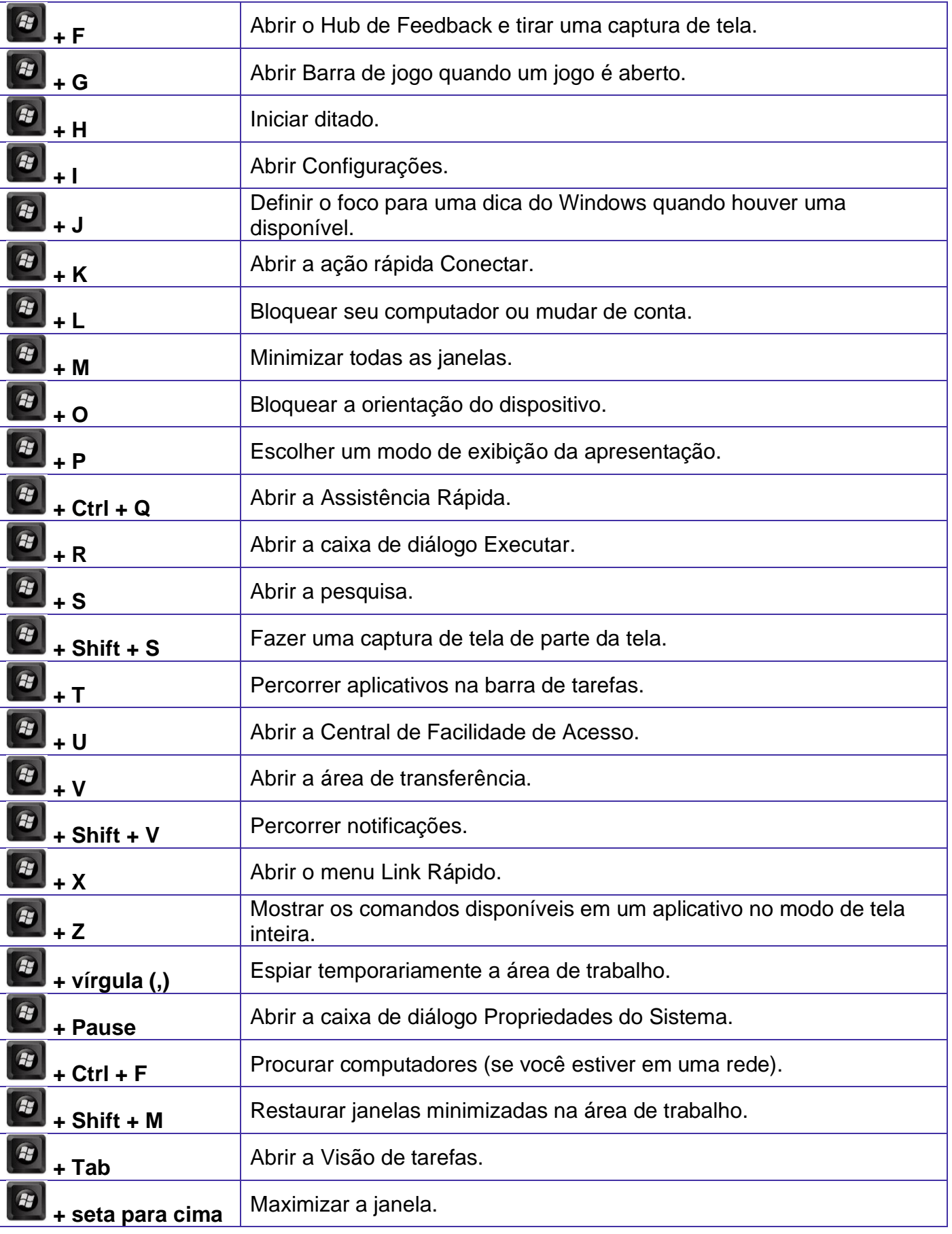

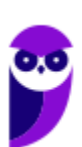

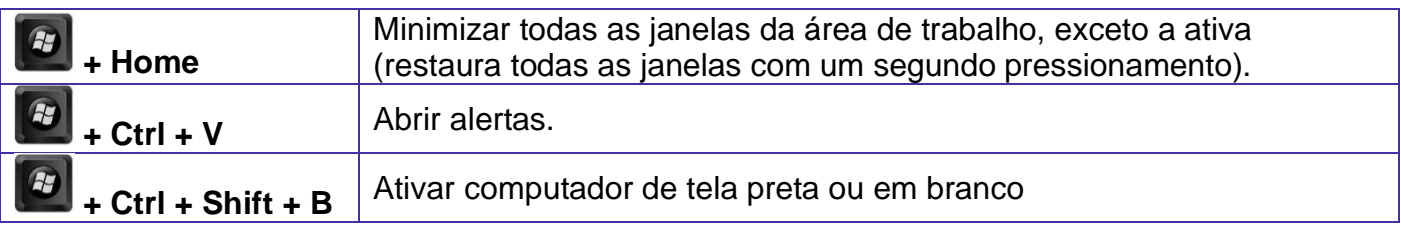

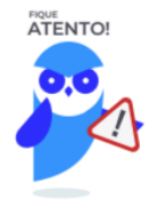

Seguindo um princípio de outras bancas, o CEBRASPE também gosta muito dos atalhos do Windows. É importante que estes atalhos sejam testados e memorizados para a prova.

# Conceitos

Antes de começarmos especificamente sobre Linux, vamos aprender algumas definições que o ajudarão a compreender melhor a aula. É importante prestar bastante atenção neste início, pois como o Linux pode não ser familiar, esses conceitos podem ajudar a esclarecer algumas dúvidas.

- Software Livre é uma expressão utilizada para definir qualquer programa que pode ser executado, copiado, modificado e redistribuído gratuitamente. Ou seja, o usuário possui livre acesso ao código-fonte para realizar alterações de acordo com suas necessidades. Cuidado para não confundir Software Livre e software gratuito. O software gratuito é distribuído em sua forma executável, não permitindo acesso ao código-fonte.
- Open Source (código aberto), apesar de ser uma expressão muito confundida com Software Livre, possui uma diferença sutil em relação a características como cópia, modificação e distribuição. Apesar de ser Open Source um programa pode não autorizar sua modificação, o que contraria o conceito de software livre.
- Shell é a interface que funciona como intermediário entre o usuário e o sistema operacional. A sua função é ler a linha de comando digitada pelo usuário, interpretar seu significado, executar o comando e devolver o resultado pelas saídas. Na verdade, a interface Shell é um arquivo executável, encarregado de interpretar comandos, transmiti-los ao sistema e devolver resultados. Por este motivo foi escolhido o nome Shell, que é um termo em inglês e significa concha.

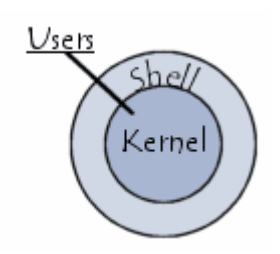

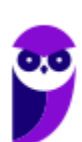

• Kernel é um termo em inglês que traduzido significa núcleo. Ele é o componente central de um sistema operacional e funciona como ponte entre os aplicativos e o processamento real de dados feito a nível de hardware. As responsabilidades do núcleo incluem gerenciar os recursos do sistema (a comunicação entre componentes do hardware e software).

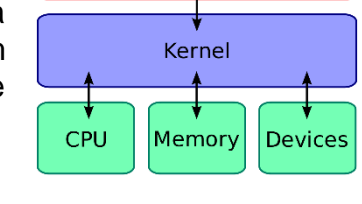

**Applications** 

# Linux

Linux, apesar de popularmente ser usado como termo para se referir a um sistema operacional, na verdade é o núcleo (**Kernel**) do sistema operacional. O termo correto para indicar o sistema operacional é **GNU/Linux**. Ele foi desenvolvido inicialmente pelo finlandês Linus Torvalds e lançado em 1991, baseado em outro sistema operacional, o **Unix**.

O Linux é **Software Livre** e **Open Source**. Apesar de não ser tão usado entre usuários domésticos, o Linux é muito popular entre os profissionais de T.I. e muito usado como sistema operacional para Servidores, onde faz frente ao seu principal concorrente, o Windows que é um software proprietário. O símbolo do Linux é este simpático pinguim que podemos observar na imagem ao lado.

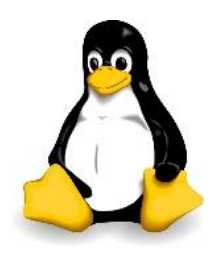

### **Principais características**

Entre as características do Linux temos:

- Licença de uso **GPL/GNU** (*General Public License* ou Licença Pública Geral).
- É um sistema **Case Sensitive** (onde o sistema diferencia letras maiúsculas de minúsculas).
- É um sistema **Multitarefa** (executa mais de um aplicativo ao mesmo tempo).
- É um sistema **Multiusuário** (vários usuários podem acessá-lo ao mesmo tempo).
- É um sistema **Preemptivo** (quando temos vários programas em execução e ao alternar entre os programas, o processo de um programa é interrompido para executar outro processo).
- Suporta **Multiprocessamento** (onde é possível ter mais de um processador).
- Suporta o compartilhamento de bibliotecas (onde os programas compartilham recursos do sistema operacional).
- Suporta processamento 32 e 64 bits.
- Possui tanto interface gráfica, quanto interface de linha de comando (Shell).
- Possui um superusuário (usuário administrador, com controle total sobre o sistema, chamado *root* e representado no Shell pelo símbolo #).
- Possui pelo menos um Usuário Comum (durante a instalação é necessário ser configurada pelo menos uma conta de usuário comum. Este usuário é representado no Shell pelo símbolo \$).
- Possui várias versões.

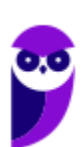

Das características apontadas acima, apenas as duas primeiras não são características comuns com o Windows.

No Linux é usado o termo distribuição (distrô) para indicar uma versão. É importante entender que toda distribuição é uma versão, mas nem toda versão é uma distribuição, pois existem versões das distribuições. Por exemplo: Ubuntu 18.10 (onde a distribuição Ubuntu está na versão 18.10).

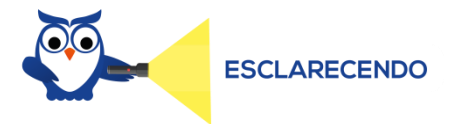

Existem várias distribuições: Debian, Red Hat, Ubuntu... Essas distribuições são versões que possuem como sistema base o Linux. Por isso, essas distribuições são diferentes versões do mesmo sistema base. Cada uma com seu formato, aparência e estilo.

Agora nem toda versão é uma distribuição, porque por exemplo o Debian está na versão 9.5, já o Ubuntu está na versão 18.04, ou seja, estas versões não são distribuições do Linux, mas sim versões de um mesmo sistema. Neste caso, podemos comparar a versão a uma atualização para melhorias do sistema.

#### **Interface gráfica X Linha de comando**

Conforme mencionei nas características, o Linux possui duas formas de interação com o usuário, através da interface gráfica e através da linha de comando. A interface gráfica é a forma mais atrativa como o Linux se apresenta. Abaixo temos um exemplo da interface gráfica do Ubuntu, chamada Gnome.

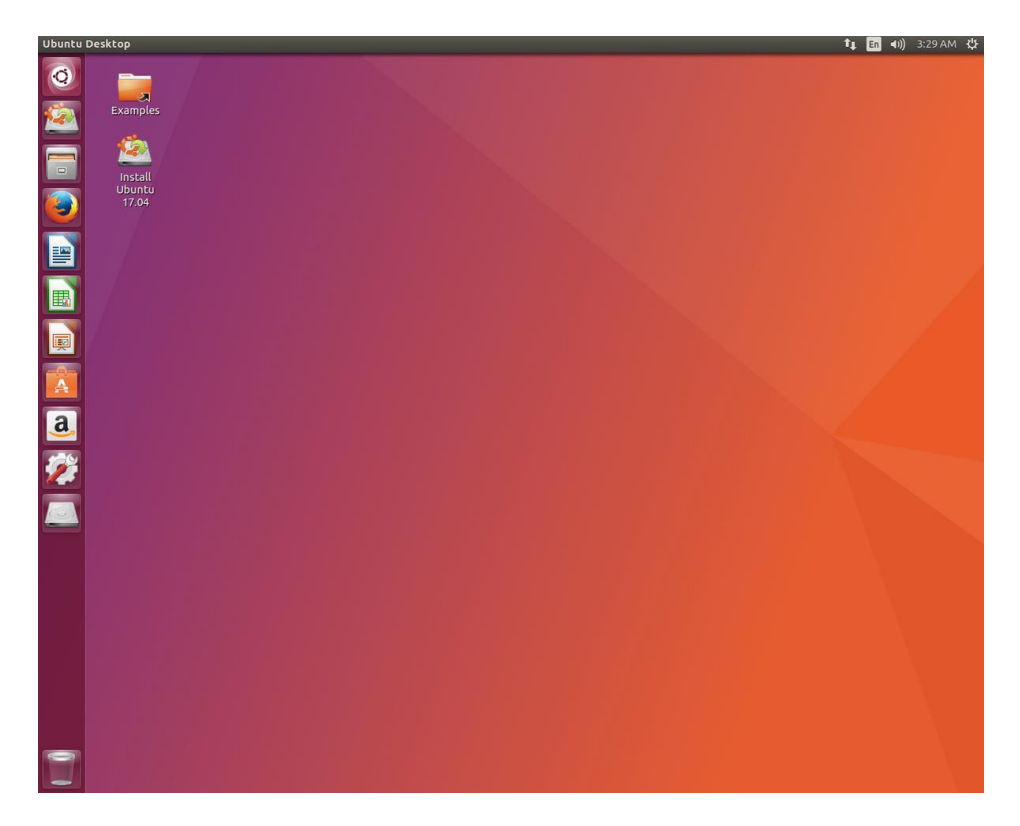

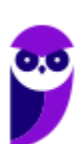

j

Além das várias distribuições do sistema operacional, existem várias interfaces gráficas que podem ser utilizadas nas versões. Por exemplo: o Ubuntu possui as interfaces Gnome e KDE, o Debian possui as interfaces Gnome, KDE e LXDE, e assim por diante. Os ambientes gráficos costumam ser totalmente diferentes uns dos outros, como podemos observar na imagem abaixo o Ubuntu, com a interface KDE.

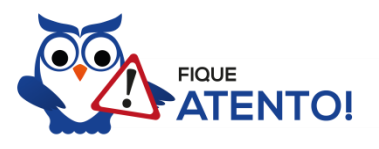

O termo "interface gráfica" pode ser substituído por "ambiente gráfico" ou "ambiente de trabalho".

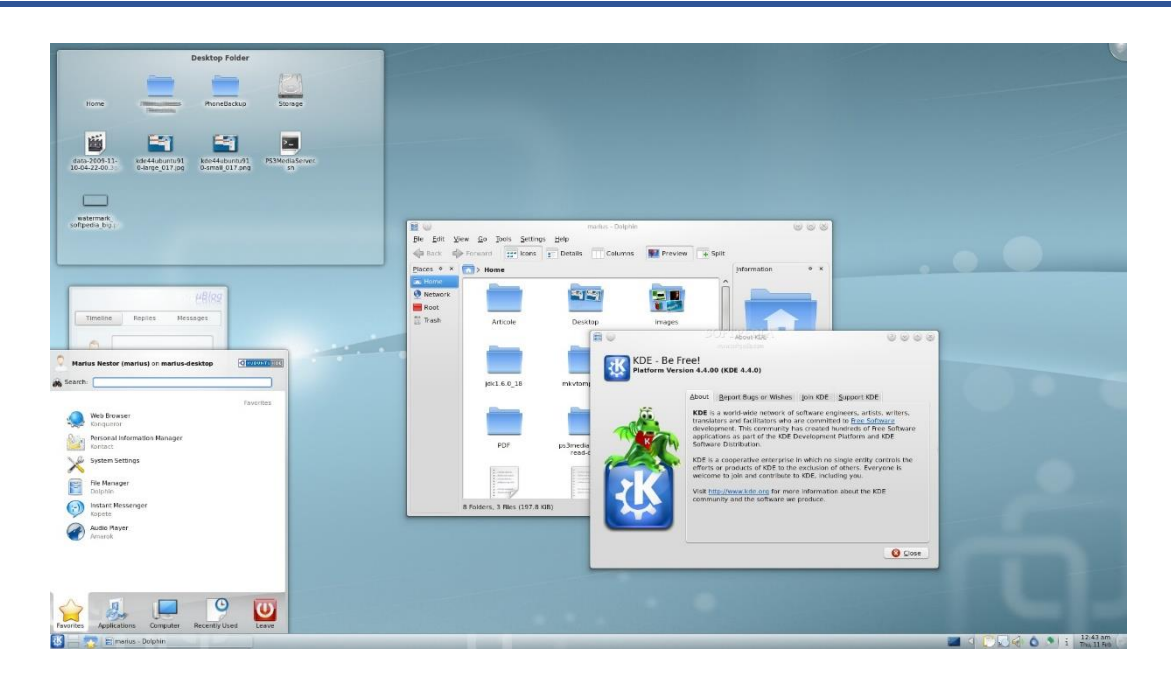

A interface de linha de comando é a preferida pelos profissionais de T.I. principalmente quando se trata de implantação de servidores, pois como não existem recursos gráficos a serem processados, o uso da memória RAM e do processador é exclusivo para as necessidades dos serviços fornecidos. Abaixo temos uma imagem do modo linha de comando.

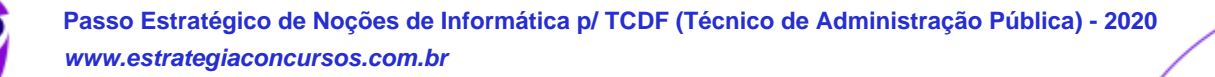

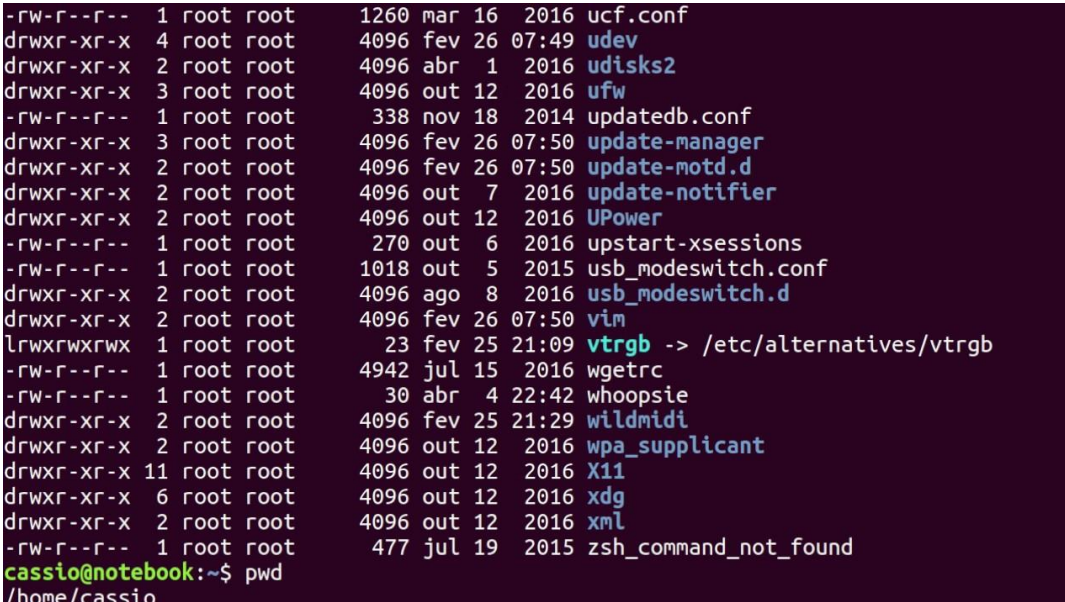

É importante observar que também é possível acessar a linha de comando em ambiente gráfico, através do Terminal ou Shell. Na imagem abaixo podemos visualizar como é este acesso.

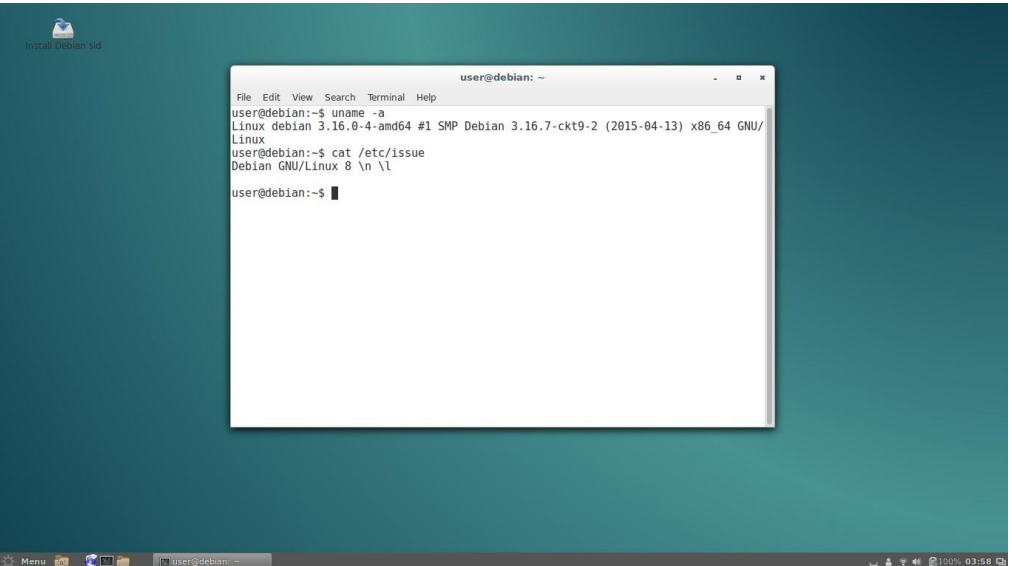

#### Versões

Atualmente existem mais de mil distribuições do Linux, cada uma com seu conjunto de softwares e configurações. As distribuições podem ser comerciais, onde o usuário paga pelo sistema e recebe um suporte técnico; ou não comerciais, onde não há qualquer cobrança pelo sistema, basta o usuário realizar o download na Internet. Na imagem abaixo temos algumas dessas distribuições e suas imagens registradas.

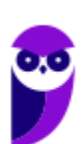

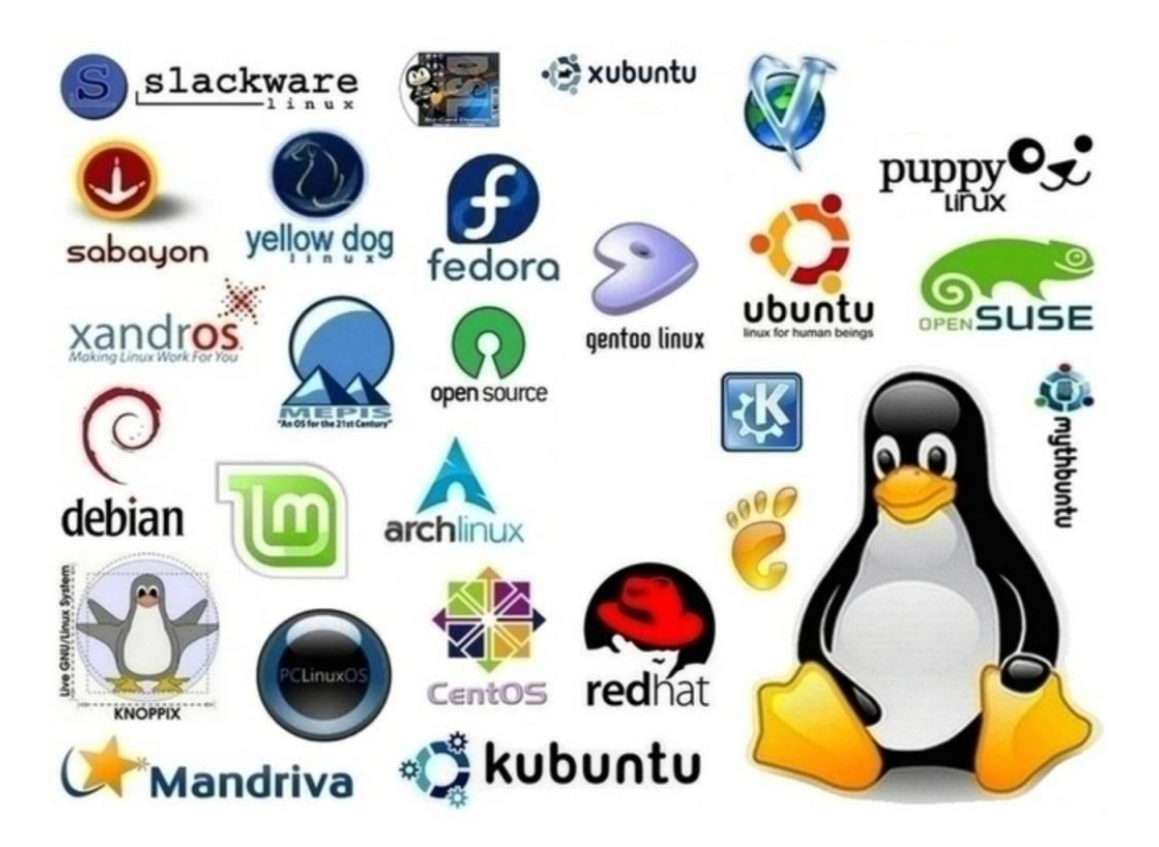

## Estrutura de pastas

Você notou que o Linux possui diversas e diferentes versões. Porém, todas elas seguem uma estrutura de diretórios muito bem definida que está organizada em termos lógicos. Para manter essa organização, os desenvolvedores das distribuições Linux e softwares diversos seguem o *Filesystem Hierarchy Standard – FHS* (padrão para sistema de arquivos hierárquico), que é uma espécie de referência que padroniza quais pastas do sistema recebem determinados tipos de arquivo.

#### Diretório raiz (/)

Todos os arquivos e diretórios do Linux tem em comum uma única origem: o diretório raiz. Mesmo que estejam armazenados em outros dispositivos físicos, é a partir do diretório raiz – representado pela barra (/) – que você poderá acessá-los.

É importante destacar que o único usuário do sistema com permissão para criar ou mover arquivos do diretório raiz é o **root**, ou seja, o usuário-administrador.

#### Binários executáveis: /bin

No diretório /bin estão localizados os binários executáveis que podem ser utilizados por qualquer usuário do sistema. São comandos essenciais, usados para trabalhar com arquivos, textos e alguns recursos básicos de rede, como o cp, mv, ping e grep.

Binários do sistema: /sbin

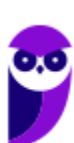

O diretório /sbin também armazena executáveis, mas com uma diferença: são aplicativos utilizados por administradores de sistema com o objetivo de realizar funções de manutenção e outras tarefas equivalentes. Entre os comandos disponíveis estão o ifconfig, para configurar e controlar interfaces de rede TCP/IP, e o fdisk, que permite particionar discos rígidos, por exemplo.

#### Programas diversos: /usr

O /usr reúne executáveis, bibliotecas e até documentação de softwares usados pelos usuários ou administradores do sistema. Além disso, sempre que você compilar e instalar um programa a partir do código-fonte, ele será instalado nesse diretório.

#### Configurações do sistema: /etc

No diretório /etc ficam armazenados os arquivos de configuração que podem ser usados por todos os softwares, além de scripts especiais para iniciar ou interromper módulos e programas diversos.

Bibliotecas: /lib

No diretório /lib ficam localizadas as bibliotecas usadas pelos comandos presentes em /bin e /sbin. Normalmente, os arquivos de bibliotecas começam com os prefixos ld ou lib e possuem extensão .so.

Opcionais: /opt

Aplicativos adicionais, que não são essenciais para o sistema, são armazenados neste diretório.

#### Arquivos pessoais: /home

No diretório /home ficam os arquivos pessoais dos usuários, sempre dentro de pastas que levam o nome de cada usuário, semelhante ao diretório "Usuários" no Windows. A única exceção é o diretório pessoal do administrador que fica localizado em /root.

Inicialização: /boot

Os arquivos relacionados à inicialização do sistema (processo de boot) Linux, ficam em /boot.

Volumes e mídias: /mnt e /media

Para acessar os arquivos de um CD, pen drive ou disco rígido presente em outra máquina da rede, é necessário "montar" esse conteúdo no sistema de arquivos local, isso é, torná-lo acessível como se fosse apenas mais um diretório no sistema.

Em /media são montadas todas as mídias removíveis, como dispositivos USB. Já o diretório /mnt é reservado aos administradores que precisam montar temporariamente um sistema de arquivos externo.

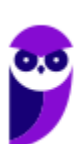

**Aula 00 Thiago Rodrigues Cavalcanti Aula 00** Serviços: /srv Dados de servidores e serviços em execução no computador ficam armazenados nesse diretório. Arquivos de dispositivos: /dev No Linux, tudo é apresentado na forma de arquivos. Por exemplo, ao conectar um pen drive no computador será criado um arquivo dentro do diretório /dev e ele servirá como interface para acessar ou gerenciar o drive USB. Nesse diretório, você encontra caminhos semelhantes para acessar terminais e qualquer dispositivo conectado ao computador. Arquivos variáveis: /var Todo arquivo que aumenta de tamanho ao longo do tempo está no diretório de arquivos variáveis. Por exemplo, os logs do sistema. Processos do sistema: /proc Nesse diretório são encontrados arquivos que revelam informações sobre os recursos e processos em execução no sistema. Arquivos temporários: /tmp

Arquivos e diretórios criados temporariamente tanto pelo sistema quanto pelos usuários devem ficar nesse diretório.

Comandos

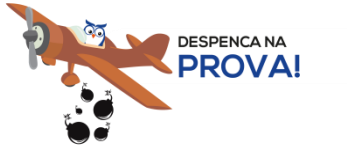

Esta é uma parte essencial da aula, pois em mais de 60% das provas de concurso são cobrados os comandos básicos do Linux.

Comando: ls

Este comando lista arquivos e diretórios dentro de uma pasta. Ele pode ser associado a alguns parâmetros para que o retorno seja de acordo com a necessidade do usuário.

Parâmetros:

 $-1$ : associado ao comando  $1s$  exibe mais detalhes sobre os arquivos listados (data de criação, permissões dos usuários, tamanho do arquivo)

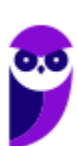

 $-a$ : associado ao comando  $1s$  exibe os arquivos ocultos (que tem no início do nome um ".")

• Exemplos: ls –l ls -a

Comando: cd

Este comando acessa uma determinada pasta digitada junto com o comando.

• Exemplo: cd /home/concurseiro

Onde será acessada a pasta do usuário concurseiro dentro da pasta home.

Comando: mkdir Este comando cria um novo diretório. Make directory =  $m$ kdir. • Exemplo: mkdir Estrategia Concursos

Comando: rm

Este comando é usado para apagar arquivos e também pode ser usado para apagar diretórios e subdiretórios vazios ou que contenham arquivos. Ele possui parâmetros que podem ser associados.

Parâmetros:

 $-v$ : mostra os arquivos à medida que são removidos.

-R: remove arquivos em subdiretórios e também pode ser usado para remover subdiretórios.

-f: força a exclusão do arquivo ou diretório.

• Exemplo: rm –v Estrategia Concursos.txt

rm –R Estrategia Concursos/Aula02.pdf

Entretanto existe uma variação deste comando que para apagar diretórios vazios.

#### Comando: rmdir

Este comando apaga um diretório vazio. Remove directory =  $rmi$ ir.

• Exemplo: rmdir Estrategia Concursos

Comando: cp

Este comando copia um arquivo ou um diretório para um local determinado.  $\text{Copy} = \text{cp.}$ 

É obrigatório especificar origem e destino.

. . . . . . . . . . . . . . . . . . .

• Exemplo: cp Aula02.pdf /home/concurseiro

Comando: mv

Este comando move um arquivo ou um diretório para um local determinado. Move =  $mv$ .

• Exemplo: mv Aula02.pdf /concurso

Também pode ser utilizado para renomear um arquivo ou diretório.

• Exemplo: mv Aula02.pdf Aula\_Linux.pdf

E ainda é possível ser utilizado para mover e renomear um arquivo ou diretório.

• Exemplo: mv Aula02.pdf / concurso/Aula Linux.pdf

Comando: who

Este comando informa qual o usuário está logado no sistema.  $Wh = qu$ em.

• Exemplo: who

Comando: pwd

Este comando informa qual o diretório corrente, ou seja, o diretório que está sendo acessado.

• Exemplo: pwd

Comando: passwd

Este comando irá alterar a senha do usuário. Só é possível alterar a senha de um usuário logado ou a partir do superusuário (root) alterar qualquer senha. Cuidado para não confundir este comando com o anterior pwd.

• Exemplo: passwd concurseiro

Onde será alterada a senha do usuário concurseiro.

Comando: shutdown

Este comando desliga ou reinicia o sistema, de acordo com o parâmetro utilizado. É necessário informar o tempo em segundos em que será realizado a ação.

Parâmetros:

-r: reinicia

-h: desliga

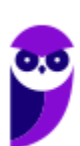

**Aula 00 Thiago Rodrigues Cavalcanti Aula 00**

> **Exemplo:** shutdown  $-r +30$ shutdown –h +60

#### Comando: clear

Este comando limpa a tela do terminal ou do modo linha de comando.

• Exemplo: clear

#### Comando: top

Este comando apresenta os processos que estão em execução no sistema com informações como ID do processo, usuário que está executando o processo, a quanto tempo este processo está em execução, quanto de memória e processador o processo está consumindo.

**Exemplo:** top

Comando: ps

Este comando permite obter informações sobre o estado dos processos que estão sendo executados no momento.

**Exemplo:** ps

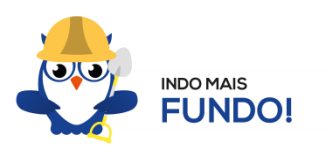

É muito importante que todos estes comandos sejam testados para melhor fixação. Existem duas formas para você testar esses comandos sem a necessidade de instalar. Uma é através de um Live CD onde você inicializa (boot) o computador pelo CD e tem acesso ao sistema operacional para realizar qualquer teste. A outra é através de um emulador de Shell Linux para Windows que pode ser obtido via download ou acessado online.

#### Permissões de arquivos

Depois dos comandos, as permissões são um dos aspectos mais importantes do Linux. Elas são usadas para vários fins, mas servem principalmente para proteger o sistema e os arquivos dos usuários. Conforme mencionei nas características do Linux, o sistema possui apenas um super usuário, o *root*, que pode executar irrestritamente ações no sistema.

A partir do comando ls vamos entender como funcionam as permissões no Linux. Quando digitamos o comando  $\text{ls}$  -1 são exibidos detalhes sobre os arquivos localizados naquele diretório

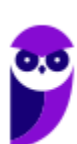

**Aula 00 Thiago Rodrigues Cavalcanti Aula 00**

como data de criação, permissões dos usuários, tamanho do arquivo. Abaixo temos um exemplo dos dados retornados pelo sistema ao digitar o comando  $1s -1$ .

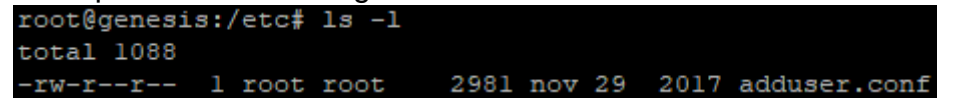

Na primeira linha do exemplo temos o usuário que está logado no sistema (no caso o root) e o nome do computador onde ele está logado (neste caso o computador é chamado genesis). Note que é apresentado de forma semelhante ao endereço de um e-mail **root@genesis**. Após isso temos o diretório que está sendo acessado (**/etc**) e por fim o comando que foi digitado ls -l. Na segunda linha temos o total de arquivos que estão dentro da pasta etc.

Na última linha temos as permissões do arquivo adduser.conf. O primeiro item que aparece (**-rw-r- -r--) é a forma como o sistema apresenta as permissões do arquivo. Esse item recebe o nome de string e o primeiro caractere da string indica seu tipo: se for "d" representa um diretório, se for "-" equivale a um arquivo. Entretanto, outros caracteres podem aparecer para indicar outros tipos, conforme mostra a tabela abaixo:**

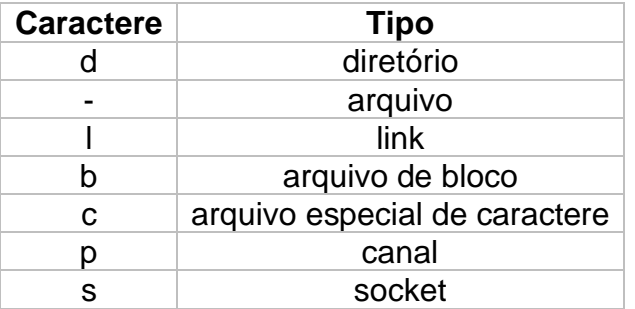

Note que além do primeiro caractere ainda restam 9 caracteres na string. Esses caracteres são divididos em 3 grupos que representam respectivamente permissões de usuário, permissões de grupo e permissão para outros usuários. Ou seja, o usuário logado tem as suas permissões, um grupo de usuários pode possuir permissões a menos, iguais ou a mais que o usuário logado e os outros usuários também tem essas opções (permissões a menos, iguais ou a mais que o usuário logado).

As permissões possíveis são: r (read - leitura), w (write - escrita), x (execução) e - (nenhuma). Leitura permite ao usuário ler o conteúdo do arquivo, mas não alterá-lo. Escrita permite que o usuário altere o arquivo. Execução, como o nome diz, permite que o usuário execute o arquivo, quando for o caso.

Existem duas formas de atribuir as permissões. A primeira é utilizando números que equivalem a cada uma delas.  $R = 4$ ,  $W = 2$ ,  $X = 1$  e nenhuma = 0.

- Exemplo 1: para permissão de leitura, escrita e execução, devemos somar os três valores (R+W+X = 4+2+1), ou seja, a permissão seria igual a 7.
- Exemplo 2: para permissão de leitura e escrita, devemos somar os três valores (R+W+X = 4+2+0), ou seja, a permissão seria igual a 6. O valor de X é igual a 0 (zero) pois a permissão será apenas de leitura e escrita.

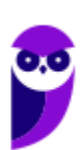

- Exemplo 3: para permissão de leitura e execução, devemos somar os três valores (R+W+X = 4+0+1), ou seja, a permissão seria igual a 5. O valor de W é igual a 0 (zero) pois a permissão será apenas de leitura e execução.
- Exemplo 4: para permissão de escrita e execução, devemos somar os três valores (R+W+X = 0+2+1), ou seja, a permissão seria igual a 3. O valor de R é igual a 0 (zero) pois a permissão será apenas de escrita e execução.

O comando para alterar as permissões é o **chmod.**

Seu parâmetro é: chmod (valor da permissão para usuário) (valor da permissão para grupo)(valor da permissão para outros usuários) nome do arquivo.

• Exemplo: chmod 744 adduser.conf

Essa mudança faria com que o usuário logado tivesse todas as permissões possíveis e o grupo e outros usuários tivessem apenas permissão de leitura.

A segunda forma é através de letras, onde seriam usadas U (para usuário), G (para grupo) e O (para outros).

- Exemplo 1: para permissão de leitura, escrita e execução, devemos usar **u=rwx** (para usuário), **g=rwx** (para grupo) e **o=rwx** (para outros).
- Exemplo 2: para apenas uma ou duas permissões, devemos usar **u=rw** (para permissão de leitura e escrita ao usuário) ou **g=r** (para permissão de leitura ao grupo).
- Exemplo: chmod u=rwx adduser.conf

Essa mudança faria com que o usuário logado tivesse todas as permissões possíveis.

# **APOSTA ESTRATÉGICA**

*A ideia desta seção é apresentar os pontos do conteúdo que mais possuem chances de serem cobrados em prova, considerando o histórico de questões da banca em provas de nível semelhante à nossa, bem como as inovações no conteúdo, na legislação e nos entendimentos doutrinários e jurisprudenciais<sup>1</sup> .*

 $1$  Vale deixar claro que nem sempre será possível realizar uma aposta estratégica para um determinado assunto, considerando que às vezes não é viável identificar os pontos mais prováveis de serem cobrados a partir de critérios objetivos ou minimamente razoáveis.

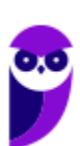

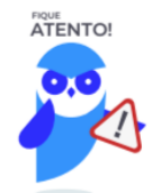

O Windows 10 oferece dois tipos de contas de usuário:

- **Administradores** Os administradores têm a liberdade de instalar ou desinstalar softwares no seu computador, criar contas de usuário, alterar senhas, fazer alterações para os outros usuários e para o acesso geral do computador.
- **Usuários Padrão** Esse tipo de conta permite acesso a maioria dos programas, mas sem a possibilidade de fazer alterações. Também não é permitido fazer configurações que afetam outros usuários do computador.
- Quando uma permissão ou senha é necessária para concluir uma tarefa, o UAC o notifica com uma das seguintes mensagens:
- 1ª. **O Windows precisa da sua permissão para continuar**. Uma função ou programa do Windows que pode afetar outros usuários deste computador precisa da sua permissão para iniciar. Verifique o nome da ação para garantir se é uma função ou um programa que você deseja executar.
- 2ª. **Um programa precisa da sua permissão para continuar**. Um programa que não faz parte do Windows precisa da sua permissão para iniciar. Ele tem uma assinatura digital válida indicando seu nome e editor, o que ajuda a garantir que o programa é realmente o que afirma ser. Verifique se este é o programa que você pretendia executar.
- 3ª. **Um programa não identificado deseja ter acesso ao seu computador**. Um programa não identificado é aquele que não tem uma assinatura digital válida de seu editor, para garantir que ele seja o que afirma ser. Isso não indica necessariamente um software malintencionado, pois muitos programas legítimos mais antigos não têm assinaturas. No entanto, tenha muito cuidado e só permita a execução do programa se ele foi obtido de uma fonte confiável, como o CD original ou o site do editor.
- 4ª. **Este programa foi bloqueado**. Este é um programa cuja execução o seu administrador bloqueou especificamente no computador. Para executá-lo, é necessário contatar o administrador e solicitar que ele o desbloqueie.

#### • **Comando: ls**

Este comando lista arquivos e diretórios dentro de uma pasta. Ele pode ser associado a alguns parâmetros para que o retorno seja de acordo com a necessidade do usuário. Parâmetros:

-l: associado ao comando ls exibe mais detalhes sobre os arquivos listados (data de criação, permissões dos usuários, tamanho do arquivo)

-a: associado ao comando  $\text{ls}$  exibe os arquivos ocultos (que tem no início do nome um ".")

#### • **Comando: cd**

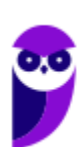

Este comando acessa uma determinada pasta digitada junto com o comando.

#### • **Comando: mkdir**

Este comando cria um novo diretório. Make directory = mkdir.

#### • **Comando: rm**

Este comando é usado para apagar arquivos e também pode ser usado para apagar diretórios e subdiretórios vazios ou que contenham arquivos. Ele possui parâmetros que podem ser associados.

#### • **Comando: rmdir**

Este comando apaga um diretório vazio. Remove directory = rmdir.

#### • **Comando: cp**

Este comando copia um arquivo ou um diretório para um local determinado. Copy = cp. É obrigatório especificar origem e destino.

#### • **Comando: mv**

Este comando move um arquivo ou um diretório para um local determinado. Move =  $m\bar{v}$ .

- As permissões possíveis são: r (read leitura), w (write escrita), x (execução) e (nenhuma). Leitura permite ao usuário ler o conteúdo do arquivo, mas não alterá-lo. Escrita permite que o usuário altere o arquivo. Execução, como o nome diz, permite que o usuário execute o arquivo, quando for o caso.
- Existem duas formas de atribuir as permissões. A primeira é utilizando números que equivalem a cada uma delas.  $R = 4$ ,  $W = 2$ ,  $X = 1$  e nenhuma = 0.
- Exemplo 1: para permissão de leitura, escrita e execução, devemos somar os três valores (R+W+X = 4+2+1), ou seja, a permissão seria igual a 7.
- Exemplo 2: para permissão de leitura e escrita, devemos somar os três valores (R+W+X = 4+2+0), ou seja, a permissão seria igual a 6. O valor de X é igual a 0 (zero) pois a permissão será apenas de leitura e escrita.
- Exemplo 3: para permissão de leitura e execução, devemos somar os três valores (R+W+X = 4+0+1), ou seja, a permissão seria igual a 5. O valor de W é igual a 0 (zero) pois a permissão será apenas de leitura e execução.
- Exemplo 4: para permissão de escrita e execução, devemos somar os três valores (R+W+X = 0+2+1), ou seja, a permissão seria igual a 3. O valor de R é igual a 0 (zero) pois a permissão será apenas de escrita e execução.
- O comando para alterar as permissões é o **chmod.**

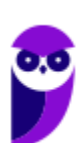

- Seu parâmetro é: chmod (valor da permissão para usuário)(valor da permissão para grupo)(valor da permissão para outros usuários) nome do arquivo.
- Exemplo: chmod 744 adduser.conf
- Essa mudança faria com que o usuário logado tivesse todas as permissões possíveis e o grupo e outros usuários tivessem apenas permissão de leitura.
- A segunda forma é através de letras, onde seriam usadas U (para usuário), G (para grupo) e O (para outros).
- Exemplo 1: para permissão de leitura, escrita e execução, devemos usar **u=rwx** (para usuário), **g=rwx** (para grupo) e **o=rwx** (para outros).
- Exemplo 2: para apenas uma ou duas permissões, devemos usar **u=rw** (para permissão de leitura e escrita ao usuário) ou **g=r** (para permissão de leitura ao grupo).
- Exemplo: chmod u=rwx adduser.conf

Imprima o capítulo Aposta Estratégica separadamente e dedique um tempo para absolver tudo o que está destacado nessas duas páginas. Caso tenha alguma dúvida, volte ao Roteiro de Revisão e Pontos do Assunto que Merecem Destaque. Se ainda assim restar alguma dúvida, não hesite em me perguntar no fórum.

# **QUESTÕES ESTRATÉGICAS**

*Nesta seção, apresentamos e comentamos uma amostra de questões objetivas selecionadas estrategicamente: são questões com nível de dificuldade semelhante ao que você deve esperar para a sua prova e que, em conjunto, abordam os principais pontos do assunto.*

*A ideia, aqui, não é que você fixe o conteúdo por meio de uma bateria extensa de questões, mas que você faça uma boa revisão global do assunto a partir de, relativamente, poucas questões.*

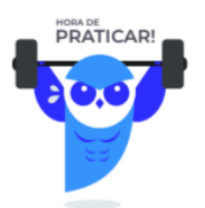

## Windows

**1. (CESPE / Polícia Federal – 2018)**

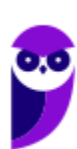

Acerca das técnicas de recuperação de arquivos de um computador, julgue o item subsequente.

O registro do Windows é um arquivo do sistema no qual são guardados todos os usuários dos aplicativos, para o controle do nível de acesso aos respectivos dados.

#### **Comentários**

Questão muito interessante. Nos mostra que a banca consegue sair da caixinha. Em termos técnicos, o Registro do Windows é um banco de dados hierárquico que armazenas configurações de baixo nível para o sistema operacional Microsoft Windows e aplicações que optam por usar o registro, o que facilita sua administração. Em termos práticos, o Registro do Windows contém informações, configurações, opções e outros valores para os aplicativos e hardwares instalados.

#### **Gabarito: errado.**

#### **2. (CESPE / STM – 2018)**

Julgue o seguinte item, relativo a noções de informática.

No Painel de Controle do Windows 7, pode-se ter acesso à categoria Rede e Internet, na qual se podem executar atividades como, por exemplo, becape e configurações do firewall do Windows para se restringir acesso a sítios indesejados.

#### **Comentários**

A categoria Rede e Internet traz atividades (ferramentas) relacionadas à configuração de conexões de rede e do computador à Internet. Portanto, não está relacionada as atividades de becape. A menção a essa atividade torna a assertiva incorreta.

#### **Gabarito: errado.**

#### **3. (CESPE / STM – 2018)**

Julgue o seguinte item, relativo a noções de informática.

No ambiente Windows 7, um arquivo, ao ser deletado, é enviado para a Lixeira, de onde poderá ser recuperado por meio da opção Restaurar.

#### **Comentários**

Analisando os termos da assertiva temos que um arquivo é deletado, enviado para a Lixeira e existe a possibilidade de ser recuperado a partir do botão Restaurar na Lixeira. Portanto, assertiva correta.

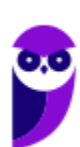

Entretanto, ao não especificar a localização deste arquivo e como ele foi deletado, a banca abre margem para os seguintes entendimentos gerem questionamentos:

- 1. Arquivos ou pastas de unidades de rede, pastas compartilhadas ou mídias removíveis (pen drive, cartão de memória) ao serem excluídos não são enviados para a Lixeira.
- 2. Arquivos maiores que a capacidade de armazenamento da Lixeira são excluídos definitivamente. A Lixeira possui, por padrão, a capacidade de armazenamento igual a 10% do disco rígido (HD) do computador.
- 3. Ao excluir um arquivo pressionando a tecla SHIFT, este arquivo é excluído definitivamente do computador, sem ser enviado para a Lixeira.

**Gabarito: certo.**

#### **4. (CESPE / TRE-TO – 2017)**

O sistema operacional Microsoft Windows disponibiliza uma pasta que contém um conjunto de ferramentas para a configuração e a personalização do ambiente, além de alguns dispositivos, como a instalação e a desinstalação de programas, a configuração de redes e Internet, a realização de becape etc. Essa pasta é conhecida como

- a) Área de transferência.
- b) Painel de Controle.
- c) Windows Explorer.
- d) Barra de tarefas.
- e) Área de trabalho, ou desktop.

#### **Comentários**

Na aula vimos que é possível configurar hardware e software de um computador a partir do Painel de Controle. A partir dele pode ser gerenciado qualquer recurso do computador. Por exemplo: Impressoras, Data e Hora, Som, Programas Padrão, Contas de Usuário, entre outros. Portanto a alternativa correta é a letra B.

#### **Gabarito: alternativa B.**

#### **5. (CESPE / PC-GO – 2016)**

Assinale a opção que apresenta procedimento correto para se fazer becape do conteúdo da pasta Meus Documentos, localizada em uma estação de trabalho que possui o Windows 10 instalado e que esteja devidamente conectada à Internet.

a) Deve-se instalar e configurar um programa para sincronizar os arquivos da referida pasta, bem como seus subdiretórios, em uma *cloud storage*.

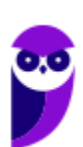

- b) Deve-se permitir acesso compartilhado externo à pasta e configurar o Thunderbird para sincronizar, por meio da sua função becape externo, os arquivos da referida pasta com a nuvem da Mozilla.
- c) Depois de permitir acesso compartilhado externo à pasta, deve-se configurar o Facebook para que tenha seus arquivos e subpastas sincronizados com a *cloud storage* privada que cada conta do Facebook possui.
- d) Os arquivos devem ser copiados para a área de trabalho, pois nessa área o sistema operacional, por padrão, faz becapes diários e os envia para o OneDrive.
- e) O Outlook Express deve ser configurado para anexar diariamente todos os arquivos da referida pasta por meio da função becape, que automaticamente compacta e anexa todos os arquivos e os envia para uma conta de *email* previamente configurada.

#### **Comentários**

Vamos analisar todas as alternativas.

a) Correto! Esse é um método de armazenamento em nuvem. É possível instalar um programa que sincronize o conteúdo da pasta meus documentos com um serviço de *cloud storage* e, sendo assim, qualquer arquivo inserido ou modificado é becapeado automaticamente.

b) Errado! O Thunderbird é um programa de gerenciamento de correio eletrônico e não de armazenamento em nuvem.

c) Errado! O Facebook é uma rede social e não disponibiliza esse recurso.

d) Errado! O OneDrive é um programa de armazenamento em nuvem e pode ser usado para becape, entretanto não existe o becape padrão diário realizado pelo sistema.

e) Errado! O Outlook Express é um programa de gerenciamento de correio eletrônico e não de armazenamento em nuvem.

#### **Gabarito: alternativa A.**

#### **6. (CESPE / PC-PE – 2016)**

Um usuário deseja criar no Windows 10 as cinco pastas e subpastas, conforme apresentado a seguir.

C:\MeusDocumentos\Furto

C:\MeusDocumentos\BOs

C:\MeusDocumentos\BOs\Homicidios

- C:\MeusDocumentos\BOs\Roubo
- C:\MeusDocumentos\BOs\Furto

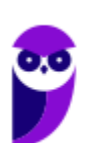

Considerando-se que todas as pastas sejam configuradas para guardar documentos e possuam permissão de escrita e leitura para todos os usuários da estação de trabalho, assinale a opção correta.

- a) A quinta estrutura apresentada não poderá ser criada, se as pastas forem criadas na ordem apresentada.
- b) A primeira estrutura apresentada será imune a pragas virtuais, devido ao fato de ser uma pasta-raiz.
- c) É possível criar todas as pastas e subpastas apresentadas, mas não será possível inserir nas pastas e nas subpastas arquivos do tipo imagem.
- d) É possível criar a estrutura apresentada, mas, caso não haja proteção adequada, os arquivos inseridos em todas pastas e subpastas estarão suscetíveis a infecção por pragas virtuais.
- e) Não é possível sincronizar essas pastas por meio de *cloud storage*, visto que armazenamentos na nuvem não suportam estrutura com subpastas.

#### **Comentários**

O que determina a segurança em face das pragas virtuais não é as disposições das pastas em diretórios no computador, mas sim quanto às práticas e aplicativos (como o antivírus) que visam reduzir a incidência de malwares. Portanto, alternativa correta letra D.

#### **Gabarito: alternativa D.**

#### **7. (CESPE / INSS – 2016)**

Acerca de aplicativos para edição de textos e planilhas e do Windows 10, julgue o próximo item.

No explorador de arquivos do Windows 10, é possível fixar as pastas favoritas na funcionalidade acesso rápido, que lista, além das pastas fixadas, as usadas com frequência e também os arquivos usados recentemente.

#### **Comentários**

Para acrescentar uma pasta ao Acesso rápido basta clicar com o botão direito do mouse e selecionar a opção Fixar no Acesso rápido. Parte uma da assertiva, CERTO! O Acesso rápido lista além das pastas fixadas, as usadas com frequência e os arquivos recentes, CORRETO!

Com relação a fixar pastas no Acesso rápido, você pode visualizar essa ação neste *link* do Suporte Microsoft.

#### **Gabarito: certo.**

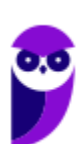

#### **8. (CESPE / DPU – 2016)**

Com relação às ferramentas e às funcionalidades do ambiente Windows, julgue o item que se segue.

Por meio da tecla  $\bigcirc$ , é possível acessar diretamente algumas funcionalidades do ambiente Windows. Essa opção no teclado permite ações rápidas quando associada simultaneamente a outras teclas, por exemplo, se associada à tecla 国, acessa-se o Windows Explorer; se à tecla  $\Box$ , visualiza-se a Área de Trabalho.

#### **Comentários**

CORRETO! Mais adiante inseri duas tabelas com os principais atalhos disponíveis no sistema operacional Windows. Entre esses atalhos temos os associados a tecla  $\Box$ , chamada Winkey.

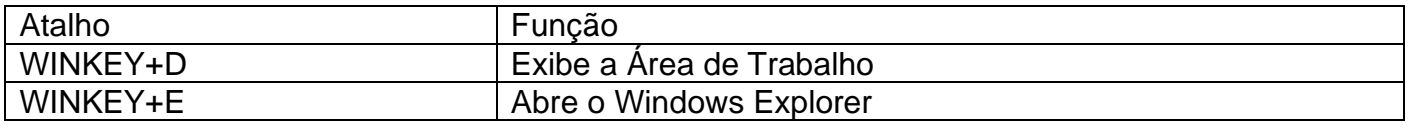

**Gabarito: certo.**

#### **9. (CESPE / TJ-DFT – 2015)**

A respeito de sistemas operacionais e aplicativos para edição de textos, julgue o item que se segue.

No ambiente Windows, os arquivos criados pelo usuário na própria máquina são automaticamente armazenados na pasta Meus Documentos, enquanto os arquivos baixados da Internet, ou seja, que não são criados pelo usuário, ficam armazenados na pasta Downloads.

#### **Comentários**

CUIDADO!!! PEGADINHA!!! Para você que vem lendo a prova na velocidade da luz, vai errar essa questão por desatenção! Cuidado com os termos que restringem ou generalizam as ações. AUTOMATICAMENTE, não!!! Os arquivos não são salvos automaticamente na pasta Meus Documentos. Os aplicativos nos dão a possibilidade de escolher onde salvar. Com relação aos

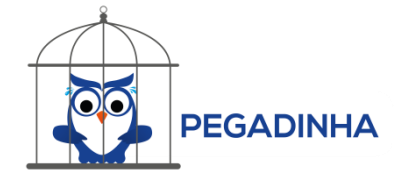

arquivos baixados da Internet, por padrão eles são salvos na pasta Downloads. Porém, isso também pode ser alterado.

#### **Gabarito: errado.**

#### **10.(CESPE / STJ – 2015)**

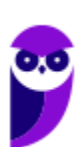

Julgue o próximos item, acerca do sistema operacional Windows 7.0, do editor de textos Microsoft Word 2013 e do programa de navegação Internet Explorer 10.

O Windows 7 foi lançado em quatro versões, cada uma direcionada a um público específico. A versão Starter possibilita a encriptação de dados mediante o uso do recurso conhecido como **BitLocker** 

#### **Comentários**

Mais adiante inseri uma figura com os recursos disponíveis em cada uma das versões do Windows 7. Nela você irá perceber que o BitLocker só está disponível nas versões Enterprise e Ultimate. Portanto, assertiva incorreta.

#### **Gabarito: errado.**

## Linux

#### **11.(CESPE / BNB – 2018)**

Julgue o item a seguir, a respeito do sistema operacional Linux e do editor de texto Word 2013.

Na utilização do terminal de qualquer sistema operacional Linux, como o Ubuntu, o aparecimento do caractere \$ no prompt de comando significa que o usuário que esteja conectado é o superusuário root.

#### **Comentários**

Abaixo temos as principais características do Linux. Entre elas, aprendemos que o Linux possui um superusuário (usuário administrador, com controle total sobre o sistema, chamado *root* e representado no Shell pelo símbolo #) e pelo menos um Usuário Comum (durante a instalação é necessário ser configurada pelo menos uma conta de usuário comum. Este usuário é representado no Shell pelo símbolo \$). Portanto, assertiva incorreta.

#### **Gabarito: errado.**

#### **12.(CESPE / BNB – 2018)**

Julgue o item a seguir, a respeito do sistema operacional Linux e do editor de texto Word 2013.

No sistema operacional Linux, é possível utilizar duas extensões para nomear os arquivos. Assim, nesse sistema, um arquivo poderia ser nomeado, por exemplo, como contrato\_BNB.tar.gz.

#### **Comentários**

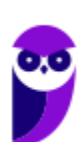

Diferentemente do Windows, onde cada arquivo pode ter apenas uma extensão, no Linux um arquivo pode ter duas extensões ou extensão nenhuma, pois o tipo de arquivo é definido pelo seu conteúdo.

#### **Gabarito: certo.**

#### **13.(CESPE / BNB – 2018)**

Julgue o item a seguir, a respeito do sistema operacional Linux e do editor de texto Word 2013.

Quando se cria um diretório no ambiente Linux, são criados outros dois diretórios: o ".", que faz referência ao diretório anterior, dentro da árvore de diretórios; e o "..", que faz referência ao diretório atual.

#### **Comentários**

A assertiva inverteu a definição dos símbolos "." e "..". O "." representa o diretório atual e o ".." representa o diretório anterior. Portanto, assertiva incorreta.

#### **Gabarito: errado.**

#### **14.(CESPE / Polícia Federal – 2018)**

Em cada item a seguir, é apresentada uma situação hipotética, seguida de uma assertiva a ser julgada, a respeito de sistemas operacionais, intranet e Internet.

Após verificar que o diretório /var/bo no Linux está sem espaço para novos arquivos, Pedro resolveu mover todos os arquivos e subdiretórios existentes nesse diretório para o diretório /etc/backup/bo localizado em outro disco, também no ambiente Linux. Nessa situação, a partir do diretório raiz do sistema operacional, o comando correto que Pedro deve usar para executar essa tarefa é mv -Rf /var/bo > /etc/backup/bo.

#### **Comentários**

Os comandos necessários para realizar as ações descritas na assertiva serão observados mas adiante. Note que Pedro resolver mover todos os arquivos e ele está no diretório raiz. Portanto, a sequência de comandos é: mv /var/bo /etc/backup/bo. Assertiva incorreta.

#### **Gabarito: errado.**

#### **15.(CESPE / Polícia Federal – 2018)**

A respeito de sistemas operacionais e de aplicativos de edição de textos e planilhas, julgue o item a seguir.

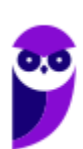

Windows e Linux são exemplos de sistemas operacionais de núcleo monolítico, em que um único processo executa as principais funções.

#### **Comentários**

O núcleo monolítico é uma arquitetura de núcleo onde todo o núcleo é executado no espaço de núcleo no modo de supervisão. Ou seja, é um kernel que possui todos os códigos de suporte necessários, onde um único processo executa todas as funções principais. Portanto, assertiva correta.

#### **Gabarito: certo.**

#### **16.(CESPE / TRE-TO – 2017)**

A distribuição do Linux de código aberto que se caracteriza por ser não comercial, amplamente utilizada e baseada na Debian/GNU, denomina-se

- a) Linspire.
- b) Fedora
- c) Slackware Linux.
- d) Ubuntu.
- e) Gentoo Linux.

#### **Comentários**

Questão simples, mas que pode confundir muita gente. Fique atento, pois as principais distribuições não comerciais, do Linux, são: Debian, Ubuntu, Fedora, OpenSUSE; e as comerciais são: Red Hat e SUSE Linux. Lembre-se, essas são as principais, existem muitas outras.

#### **Gabarito: alternativa D.**

#### **17.(CESPE / PC-GO – 2016)**

Para o correto funcionamento de determinado ambiente computacional, é necessário que o programa gravado no diretório seja executado simultaneamente aos outros programas do sistema operacional Linux que estejam em execução. A respeito dessa situação, é correto afirmar que a execução do programa

- a) pode ser verificada por meio do comando ls xpto| /sys/proc.
- b) não ocorrerá, pois o programa se encontra no diretório /home, onde o Linux não permite gravação de arquivos binários
- c) pode ser verificada por meio do comando ps -ef | grep xpto.
- d) pode ser verificada por meio do comando ls /home/fulano/xpto| proc.

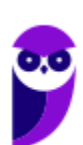

**Aula 00 Thiago Rodrigues Cavalcanti Aula 00**

e) pode ser verificada por meio do comando ls process xpto| /sys/proc.

#### **Comentários**

Para obter informações sobre o estado dos processos que estão sendo executados no momento, devemos utilizar o comando PS. Portanto, a alternativa correta é a letra C.

#### **Gabarito: certo.**

#### **18.(CESPE / PC-PE – 2016)**

Para aferir o uso da CPU e da memória de uma estação de trabalho instalada com Linux, deve(m) ser utilizado(s) o(s) comando(s)

- a) top.
- b) system.
- c) proc e mem.
- d) cpu e memory.
- e) fs e du.

#### **Comentários**

No início das alternativas, na letra encontramos o comando que é descrito no enunciado da questão. Conforme vimos na aula, o comando top apresenta os processos que estão em execução no sistema com informações como ID do processo, usuário que está executando o processo, a quanto tempo este processo está em execução, quanto de memória e processador o processo está consumindo. Portanto, a alternativa correta é a letra A.

#### **Gabarito: alternativa A.**

#### **19.(CESPE / TRE-PI – 2016)**

Assinale a opção que apresenta o comando por meio do qual um usuário poderá criar um arquivo vazio com o nome arquivo.txt no sistema operacional Linux.

- a) pwd > arquivo.txt
- b) echo "oi mundo" > arquivo.txt
- c) grep 'root' /etc/passwd > arquivo.txt
- d) touch arquivo.txt
- e) ls –la /home > arquivo.txt

#### **Comentários**

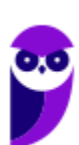

Mais adiante falarei sobre os principais comandos do Linux que são cobrados em provas de concurso. Entre as alternativas, o único comando que pode criar arquivos vazios é o TOUCH, que além de criar arquivos pode ser utilizado para mudar parâmetros de acordo com a utilização de suas flag's.

#### **Gabarito: alternativa D.**

#### **20.(CESPE / TRE-PI – 2016)**

Assinale a opção que apresenta o comando que um usuário deve utilizar, no ambiente Linux, para visualizar, em um arquivo de texto (nome-arquivo), apenas as linhas que contenham determinada palavra (nome-palavra).

- a) pwd nome-arquivo | locate nome-palavra
- b) find nome-palavra | ls -la nome-arquivo
- c) cat nome-arquivo | grep nome-palavra
- d) lspci nome-arquivo | find nome-palavra
- e) cd nome-arquivo | search nome-palavra

#### **Comentários**

O comando é o CAT mostra o conteúdo de um arquivo binário ou texto. O comando GREP é utilizado para buscar strings e padrões (usando Expressões Regulares) dentro de arquivos. O nome do comando significa global regular expression print, ou seja, ele imprime trechos de arquivos que correspondam a uma determinada expressão regular. Resumindo, o comando CAT quando agregado com o comando GREP, permite visualizar o conteúdo de um arquivo a partir de um filtro onde serão apresentadas apenas as linhas que correspondem ao critério inserido.

Analisando as outras alternativas, temos:

- A) O comando pwd (print working directory) informa o nome do diretório atual.
- B) O comando fins realiza a função de pesquisa, de acordo com um critério.
- D) O comando lspci permite listador dispositivos conectados a interface PCI.
- E) O comando cd (change directory) altera o diretório acessado.

#### **Gabarito: alternativa C.**

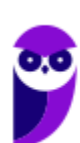

# **QUESTIONÁRIO DE REVISÃO E APERFEIÇOAMENTO**

*A ideia do questionário é elevar o nível da sua compreensão no assunto e, ao mesmo tempo, proporcionar uma outra forma de revisão de pontos importantes do conteúdo, a partir de perguntas que exigem respostas subjetivas.*

*São questões um pouco mais desafiadoras, porque a redação de seu enunciado não ajuda na sua resolução, como ocorre nas clássicas questões objetivas.*

*O objetivo é que você realize uma autoexplicação mental de alguns pontos do conteúdo, para consolidar melhor o que aprendeu ;)*

*Além disso, as questões objetivas, em regra, abordam pontos isolados de um dado assunto. Assim, ao resolver várias questões objetivas, o candidato acaba memorizando pontos isolados do conteúdo, mas muitas vezes acaba não entendendo como esses pontos se conectam.*

*Assim, no questionário, buscaremos trazer também situações que ajudem você a conectar melhor os diversos pontos do conteúdo, na medida do possível.*

*É importante frisar que não estamos adentrando em um nível de profundidade maior que o exigido na sua prova, mas apenas permitindo que você compreenda melhor o assunto de modo a facilitar a resolução de questões objetivas típicas de concursos, ok?*

*Nosso compromisso é proporcionar a você uma revisão de alto nível!*

*Vamos ao nosso questionário:*

## Perguntas

- 1. **Quais são as pastas padrão, criadas no momento da instalação do sistema operacional Windows?**
- 2. **Qual a função das teclas de atalhos: WINKEY+D, WINKEY+L, WINKEY+F e WINKEY+I?**
- **3. Quais os tipos de usuários e permissões concedidas na versão 10 do Windows?**
- 4.**Quais a edição do Windows 7 e do Windows 10 é destinada para usuários domésticos e qual as características de cada uma?**
- **5.Qual o comando para saber qual o diretório está sendo acessado?**
- **6.Qual o comando para verificar qual usuário está logado?**
- **7.Qual o comando apresenta os processos que estão em execução?**

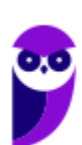

**8.Como funciona as permissões de arquivos no Linux? Quais permissões são possíveis?**

## Perguntas com respostas

#### **1) Quais são as pastas padrão, criadas no momento da instalação do sistema operacional Windows?**

De forma geral são criadas 3 pastas padrão: Arquivos de Programas (ficam armazenados por padrão todos os programas instalados no computador e os arquivos necessários para o seu funcionamento) Usuários (contém todos os diretórios das contas de usuários que foram criadas) e Windows (fica toda a estrutura do sistema operacional, desde a instalação, configuração e atualizações).

#### **2) Qual a função das teclas de atalhos: WINKEY+D, WINKEY+L, WINKEY+F e WINKEY+I?**

- Winkey+D  $\rightarrow$  Exibe a Área de Trabalho
- Winkey+L  $\rightarrow$  Bloqueia o computador
- Winkey+F  $\rightarrow$  Abre a Pesquisa do Windows

Winkey+I → Abre as Configurações do Windows (antigo Painel de Controle)

#### **3) Quais os tipos de usuários e permissões concedidas na versão 10 do Windows?**

O Windows 10 oferece dois tipos de contas de usuário:

- Administradores Os administradores têm a liberdade de instalar ou desinstalar softwares no seu computador, criar contas de usuário, alterar senhas, fazer alterações para os outros usuários e para o acesso geral do computador.
- Usuários Padrão Esse tipo de conta permite acesso a maioria dos programas, mas sem a possibilidade de fazer alterações. Também não é permitido fazer configurações que afetam outros usuários do computador.

#### **4) Quais a edição do Windows 7 e do Windows 10 é destinada para usuários domésticos e qual as características de cada uma?**

No Windows 7 a edição é a Home Premium. Entre as funções adicionais estão a interface Aero Glass, a Touch Windows, que permite o uso da tela Touch Screen (tela sensível ao toque) quando o hardware possui esta opção, e o Aero Background, que realiza a troca do papel de parede automaticamente em um intervalo de tempo pré-determinado. Além desses recursos, também foi incluído o Mobility Center, o Windows Media Center, o Grupo Doméstico.

Já no Windows 10, a edição é a Home. Ela conta com a maioria das funcionalidades apresentadas para o Windows 10: Cortana como assistente pessoal (em mercados selecionados); Navegador padrão Microsoft Edge; O recurso Continuum para os aparelhos compatíveis; Windows Hello

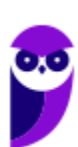

(reconhecimento facial, íris e digitais para autenticação); Streaming de jogos do Xbox One e Alguns dos primeiros apps universais, como Photos, Maps, Mail, Calendar, Music e Vídeo.

#### **5) Qual o comando para saber qual o diretório está sendo acessado?**

O comando pwd informa qual o diretório corrente, ou seja, o diretório que está sendo acessado.

#### **6) Qual o comando para verificar qual usuário está logado?**

O comando who informa qual o usuário está logado no sistema.

#### **7) Qual o comando apresenta os processos que estão em execução?**

O comando top apresenta os processos que estão em execução no sistema com informações como ID do processo, usuário que está executando o processo, a quanto tempo este processo está em execução, quanto de memória e processador o processo está consumindo.

#### **8) Como funciona as permissões de arquivos no Linux? Quais permissões são possíveis?**

As permissões em Linux são usadas em para vários fins, mas servem principalmente para proteger o sistema e os arquivos dos usuários. São elas: leitura, escrita e execução.

...

Forte abraço e bons estudos!

#### **"Hoje, o 'Eu não sei', se tornou o 'Eu ainda não sei'"**

(Bill Gates)

# **Thiago Cavalcanti**

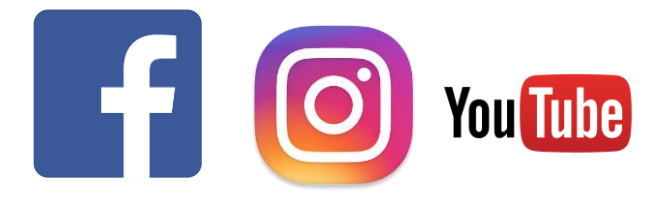

**Face**: www.facebook.com/profthiagocavalcanti **Insta**: www.instagram.com/prof.thiago.cavalcanti **YouTube**: youtube.com/profthiagocavalcanti

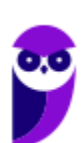

# SSA LEI TODO MUNDO CONHECI<br>PIRATTARIA IE CRIMI:

# Mas é sempre bom revisar o porquê e como você pode ser prejudicado com essa prática.

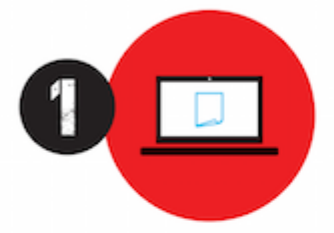

Professor investe seu tempo para elaborar os cursos e o site os coloca à venda.

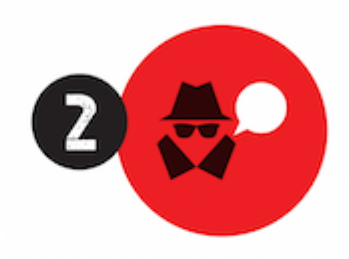

Pirata divulga ilicitamente (grupos de rateio), utilizando-se do anonimato, nomes falsos ou laranjas (geralmente o pirata se anuncia como formador de 'grupos solidários" de rateio que não visam lucro).

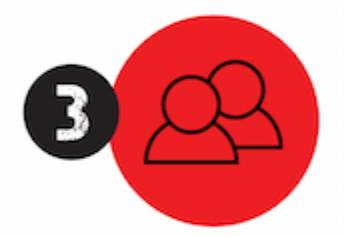

Pirata cria alunos fake praticando falsidade ideológica, comprando cursos do site em nome de pessoas aleatórias (usando nome, CPF, endereco e telefone de terceiros sem autorização).

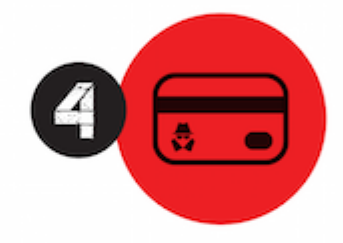

Pirata compra, muitas vezes. clonando cartões de crédito (por vezes o sistema anti-fraude não consegue identificar o golpe a tempo).

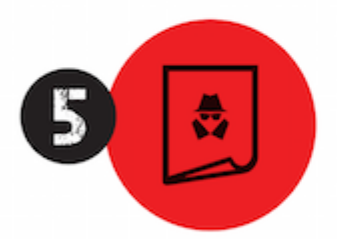

Pirata fere os Termos de Uso. adultera as aulas e retira a identificação dos arquivos PDF (justamente porque a atividade é ilegal e ele não quer que seus fakes sejam identificados).

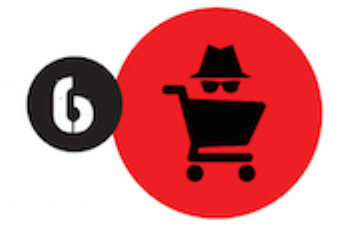

Pirata revende as aulas protegidas por direitos autorais. praticando concorrência desleal e em flagrante desrespeito à Lei de Direitos Autorais (Lei 9.610/98).

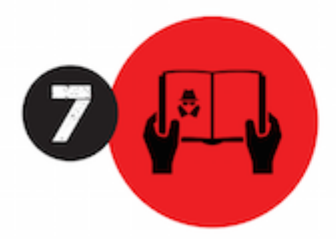

Concurseiro(a) desinformado participa de rateio, achando que nada disso está acontecendo e esperando se tornar servidor público para exigir o cumprimento das leis.

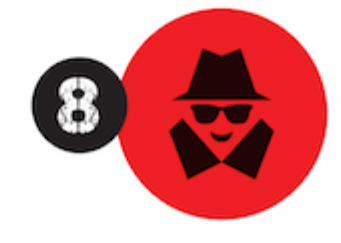

O professor que elaborou o curso não ganha nada, o site não recebe nada, e a pessoa que praticou todos os ilícitos anteriores (pirata) fica com o lucro.

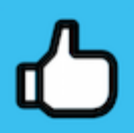

Deixando de lado esse mar de sujeira, aproveitamos para agradecer a todos que adquirem os cursos honestamente e permitem que o site continue existindo.